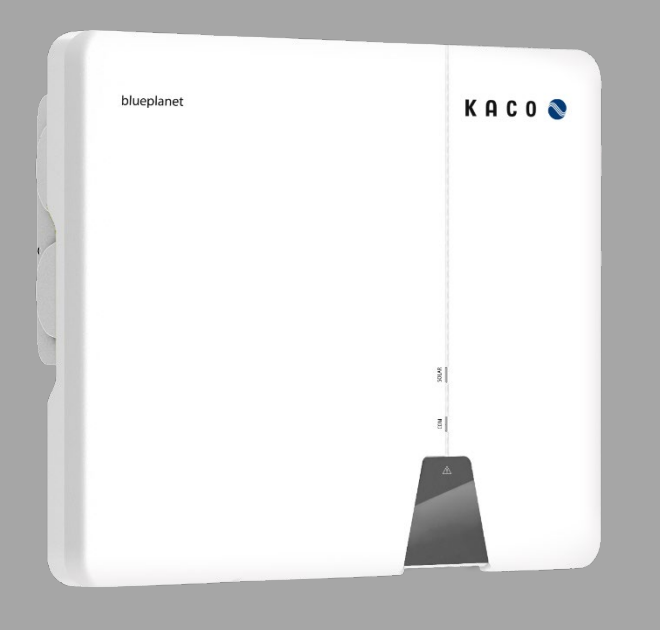

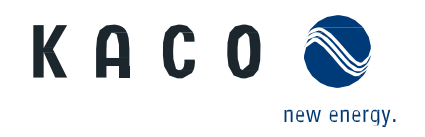

**KACO blueplanet 3.0 NX3 M2 KACO blueplanet 5.0 NX3 M2 KACO blueplanet 8.0 NX3 M2 KACO blueplanet 10.0 NX3 M2 KACO blueplanet 15.0 NX3 M2 KACO blueplanet 20.0 NX3 M2**

## **Handbuch**

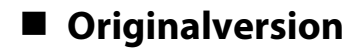

**A** Elektrofachkraft Wichtige Sicherheitshinweise

Diese Anleitung ist Bestandteil des Produktes und muss beachtet werden. Sie ist online über unserer Homepage verfügbar und entspricht dem aktuellen Hardwarestand. Das Urheberrecht für diese Anwendungshinweis liegt allein bei der KACO new energy GmbH.

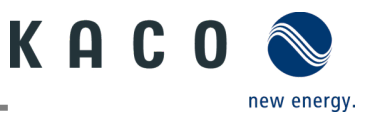

#### **Rechtliche Bestimmungen**

Die in diesem Dokument enthaltenen Informationen sind Eigentum der KACO new energy GmbH. Die Veröffentlichung, ganz oder in Teilen, bedarf der schriftlichen Zustimmung der KACO new energy GmbH.

#### **KACO Garantie**

Die aktuellen Garantiebedingungen können Sie im Internet unte[r http://www.kaco-newenergy.com](http://www.kaco-newenergy.com/) im Ordner Downloads herunterladen.

#### **Definitionen zu Produktbezeichnung**

In diesem Handbuch wird das Produkt "Photovoltaik-Netzeinspeise-Wechselrichter "aus lesetechnischen Gründen als Gerät bezeichnet.

#### **Warenzeichen**

Alle Warenzeichen werden anerkannt, auch wenn diese nicht gesondert gekennzeichnet sind. Fehlende Kennzeichnung bedeutet nicht, dass eine Ware oder ein Zeichen frei seien.

#### **Software**

Dieses Gerät enthält Open Source Software, die von Dritten entwickelt und u.a. unter der GPL bzw. LGPL lizenziert wird.

Weiter Details zu Thema und eine Auflistung der verwendeten Open Source Software sowie der zugehörigen Lizenztexte finden Sie in der zugehörigen "KACO NX Setup" APP im Menü "Info" unter "License Wifi-Stick" und "Licence Mobile-APP".

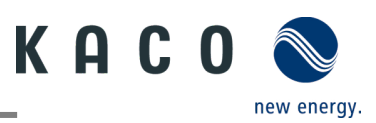

# Photovoltaik-Netzeinspeise-Wechselrichter

# Inhaltsverzeichnis

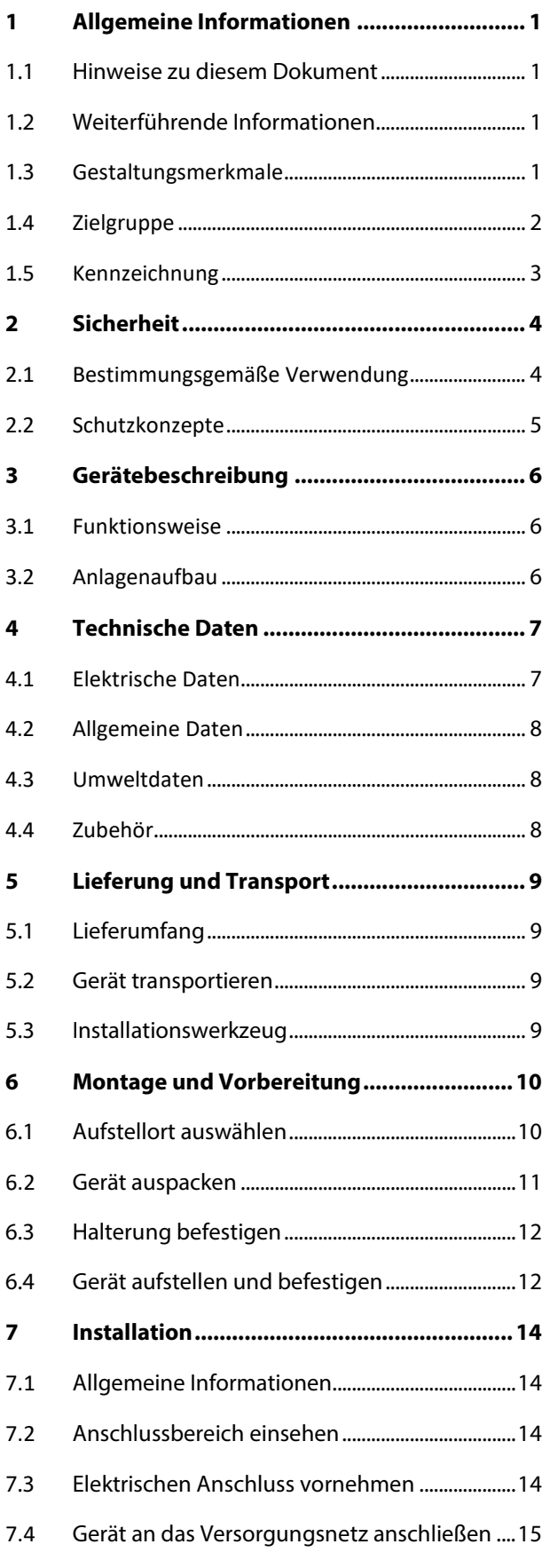

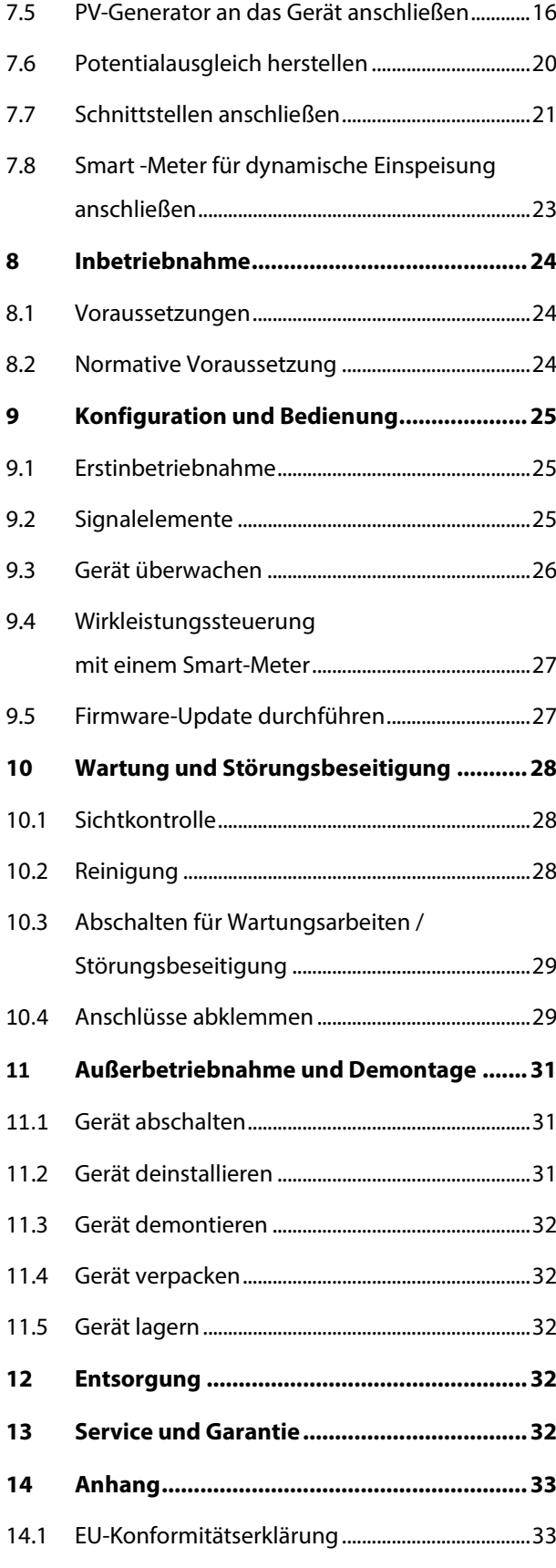

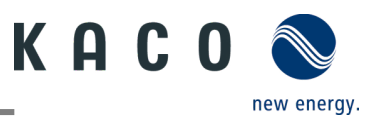

# <span id="page-3-0"></span>**1 Allgemeine Informationen**

## <span id="page-3-1"></span>**1.1 Hinweise zu diesem Dokument**

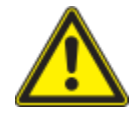

### A WARNUNG

**Gefahr durch unsachgemäßen Umgang mit dem Gerät!**

› Sie müssen das Handbuch gelesen und verstanden haben, damit Sie das Gerät sicher installieren und benutzen können!

### **Mitgeltende Unterlagen**

Beachten Sie bei der Installation alle Montage- und Installationsanleitungen von Bauteilen und anderen Komponenten der Anlage. Diese Anleitungen gelten auch für das Gerät, zugehörige Komponenten und andere Teile der Anlage.

Ein Teil der Dokumente, die Sie für die Anmeldung und Abnahme Ihrer Anlage benötigen, sind dem Handbuch beigefügt.

#### **Aufbewahrung der Unterlagen**

Die Anleitungen und Unterlagen müssen an der Anlage aufbewahrt werden und jederzeit zur Verfügung stehen.

Die jeweils aktuelle Version des Handbuchs können Sie unter www.kaco-newenergy.com herunterladen.

#### **Deutsche Originalversion**

Dieses Dokument wurde in mehreren Sprachen erstellt. Die deutsche Version ist die Originalfassung. Alle weiteren Sprachversionen sind Übersetzungen der Originalfassung.

## <span id="page-3-2"></span>**1.2 Weiterführende Informationen**

Links zu weiterführenden Informationen finden Sie unter [www.kaco-newenergy.com.](http://www.kaco-newenergy.com/)

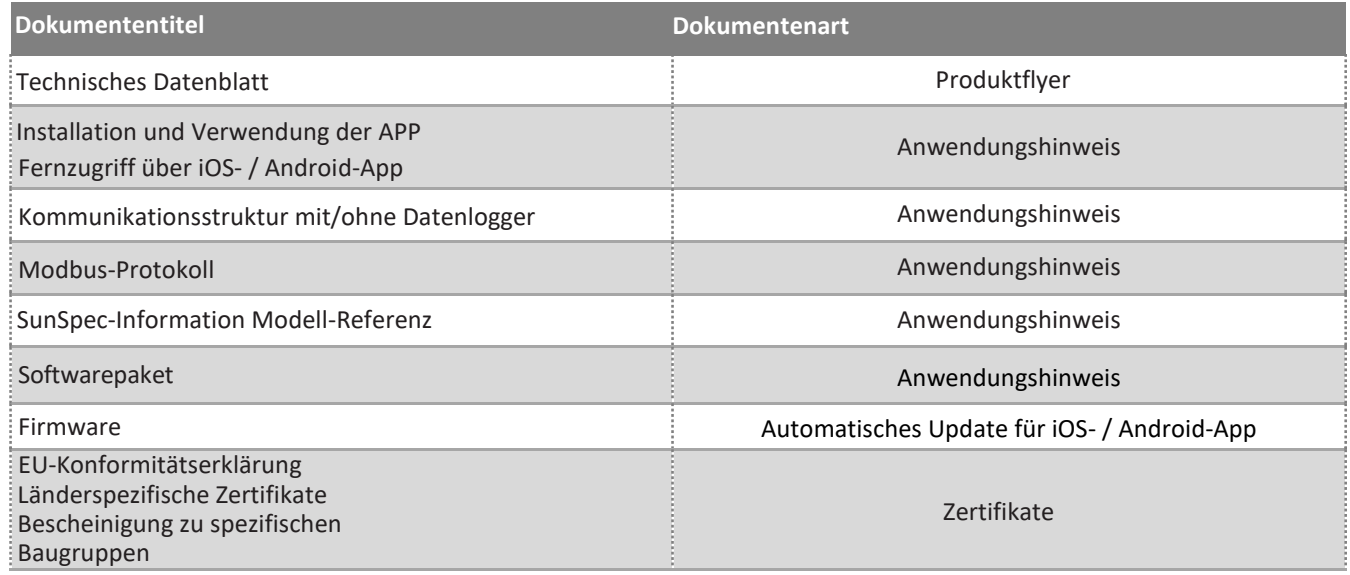

### <span id="page-3-3"></span>**1.3 Gestaltungsmerkmale**

### **1.3.1 Verwendete Symbole**

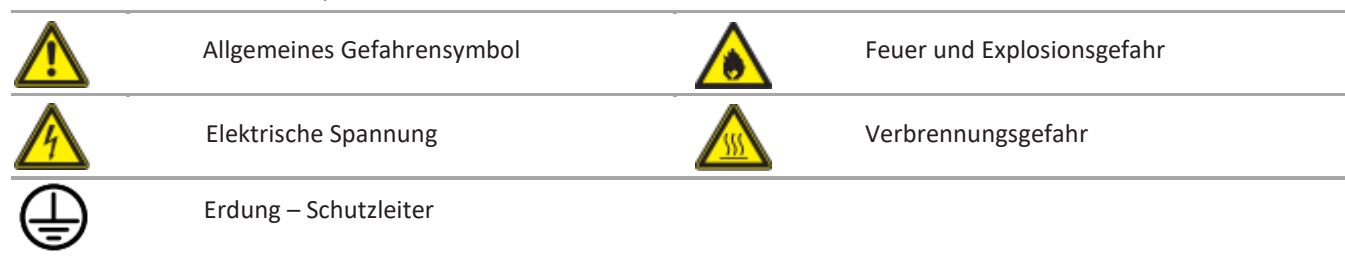

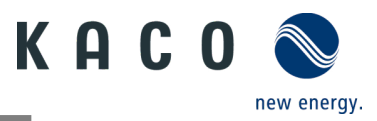

### **1.3.2 Darstellung der Sicherheitshinweise**

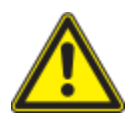

### **A** GEFAHR **Unmittelbare Gefahr**

Die Nichtbeachtung des Warnhinweises führt unmittelbar zu schweren Verletzungen oder gar zum Tod.

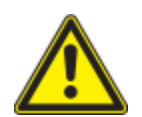

### $\Lambda$  WARNUNG

### **Mögliche Gefahr**

Die Nichtbeachtung des Warnhinweises führt möglicherweise zu schweren Verletzungen oder gar zum Tod.

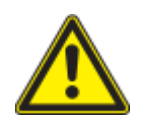

## **A VORSICHT**

**Gefährdung mit geringem Risiko** Die Nichtbeachtung des Warnhinweises führt zu leichten bis mittleren Verletzungen.

### **A HINWEIS**

#### **Gefahr von Sachschäden**

Die Nichtbeachtung des Warnhinweises führt zu Sachschäden.

### **1.3.3 Darstellung zusätzlicher Informationen**

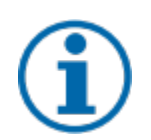

### **HINWEIS**

#### **Nützliche Informationen und Hinweise**

Information, die für ein bestimmtes Thema oder Ziel wichtig, aber nicht sicherheitsrelevant ist.

### **1.3.4 Darstellung von Handlungshinweisen**

Voraussetzung für die Handlung.

- 1 Nächster Schritt ausführen
- 2 Weitere Handlungsfolge
	- $\Rightarrow$  Zwischenergebnis des Handlungsschrittes
- » Endergebnis

## <span id="page-4-0"></span>**1.4 Zielgruppe**

Alle im Dokument beschriebenen Tätigkeiten dürfen nur von Fachkräften durchgeführt werden, die über folgende Qualifikationen verfügen:

- Kenntnis über Funktionsweise und Betrieb eines Wechselrichters
- Kenntnisse der Modbus-Spezifikation
- Kenntnisse der SunSpec Modbus-Spezifikationen
- Schulung im Umgang mit Gefahren und Risiken bei der Installation und Bedienung elektrischer Geräte und Anlagen.
- Ausbildung für die Installation und Inbetriebnahme von elektrischen Geräten und Anlagen.
- Kenntnis der gültigen Normen und Richtlinien.
- Kenntnis und Beachtung dieses Dokuments mit allen Sicherheitshinweisen.

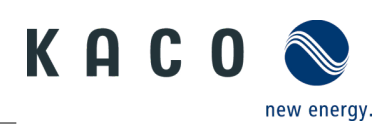

# <span id="page-5-0"></span>**1.5 Kennzeichnung**

Für den Service und weitere installationsspezifische Anforderungen finden Sie an der rechten Seitenwand des Produktes das Typenschild mit folgenden Daten:

- Produktname
- Teilenummer
- Seriennummer
- Herstellungsdatum
- Technische Daten
- Entsorgungshinweis
- Prüfzeichen, CE-Kennzeichen.

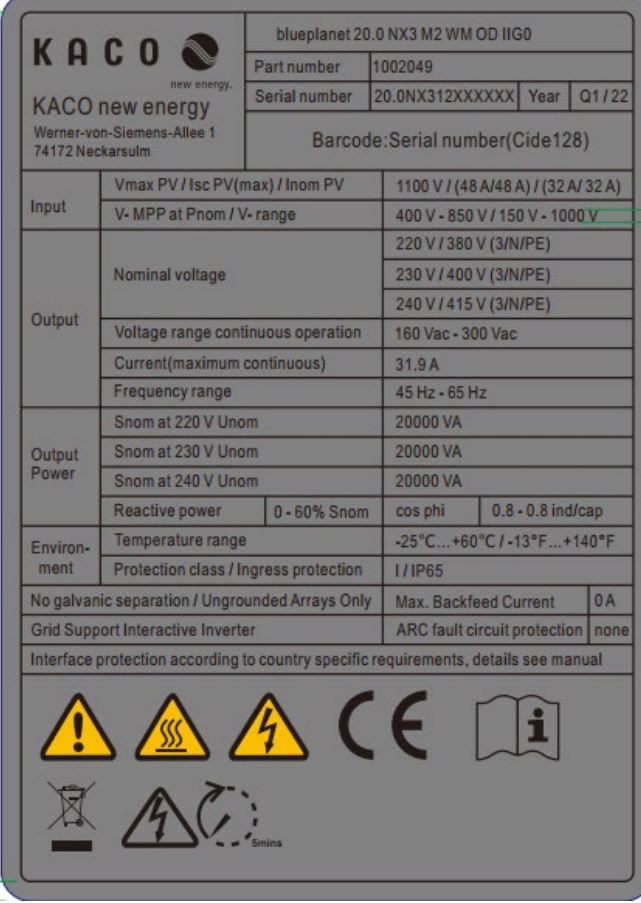

*Abb. 1: Typenschild*

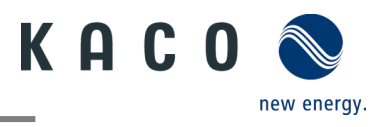

# <span id="page-6-0"></span>**2 Sicherheit**

### **A** GEFAHR

#### **Lebensgefährliche Spannungen liegen auch nach Frei- und Ausschalten des Gerätes an den Anschlüssen und Leitungen im Gerät an!**

Das Berühren der Leitungen und/oder Klemmen/Stromschienen im Gerät kann zu schweren Verletzungen oder zum Tod führen.

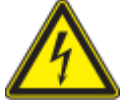

- › Das Produkt nicht öffnen.
- › Das Gerät muss vor dem elektrischen Anschluss fest montiert sein.
- › Befolgen Sie alle Sicherheitsvorschriften und die aktuell gültigen technischen Anschlussbedingungen des zuständigen Energieversorgungsunternehmens.

› Das Gerät darf ausschließlich von einer anerkannten Elektrofachkraft montiert, installiert und in Betrieb genommen werden.

› Netzspannung durch Deaktivieren der externen Sicherungselemente abschalten.

› Beim Aus- und Einschalten des Gerätes nicht die Leitungen und/oder Klemmen/Stromschienen berühren.

› Vollständige Stromfreiheit mit Zangenamperemeter an allen AC- und DC-Leitungen prüfen.

Die Elektrofachkraft ist für die Einhaltung aller bestehenden Normen und Vorschriften verantwortlich. Folgende Punkte sind zu beachten:

- Unbefugte Personen vom Gerät bzw. der Anlage fernhalten
- Insbesondere die Norm <sup>1</sup> "Anforderungen für Betriebsstätten, Räume und Anlagen besonderer Art Solar-Photovoltaik-(PV)-Stromversorgungssysteme" in der jeweils regional anwendbaren Fassung beachten.
- Betriebssicherheit durch ordnungsgemäße Erdung, Leiterdimensionierung und entsprechenden Kurzschlussschutz gewährleisten
- Sämtliche Sicherheitshinweise am Produkt und in diesem Handbuch beachten
- Vor Sichtprüfungen und Wartungsarbeiten alle Spannungsquellen abschalten und diese gegen unbeabsichtigtes Wiedereinschalten sichern
- Bei Messungen am stromführenden Gerät beachten:
	- Elektrische Anschlussstellen nicht berühren
	- Sämtlichen Schmuck von Handgelenken und Fingern abnehmen
	- Betriebssicheren Zustand der verwendeten Prüfmittel sicherstellen
- Änderungen im Umfeld des Gerätes müssen den geltenden nationalen und lokalen Normen entsprechen
- Bei Arbeiten am PV-Generator zusätzlich zur Freischaltung des Netzes die DC-Spannung mit dem DC-Trennschalter am Gerät ausschalten

### <span id="page-6-1"></span>**2.1 Bestimmungsgemäße Verwendung**

Das Gerät ist ein transformatorloser PV-Wechselrichter, der den Gleichstrom des PV-Generators in netzkonformen Dreiphasen-Wechselstrom wandelt und den Dreiphasen-Wechselstrom in das öffentliche Stromnetz einspeist.

Das Gerät ist nach dem Stand der Technik und den anerkannten sicherheitstechnischen Regeln beschaffen. Dennoch können bei unsachgemäßer Verwendung Gefahren für Leib und Leben des Benutzers oder Dritter bzw. Beschädigungen des Produkts und anderer Sachwerte entstehen.

Das Gerät ist für den Einsatz im Außen- und Innenbereich vorgesehen und darf nur in Ländern eingesetzt werden, für die es zugelassen oder für die es durch KACO new energy und den Netzbetreiber freigegeben ist.

Das Gerät darf nur bei festem Anschluss an das öffentliche Stromnetz betrieben werden. Die Länderauswahl und die Netztypauswahl müssen dem jeweiligen Standort und Netztyp entsprechen.

Für den Netzanschluss müssen die Anforderungen des Netzbetreibers umgesetzt werden. Des Weiteren unterliegt die Berechtigung zum Netzanschluss ggf. der Genehmigung der zuständigen Behörden.

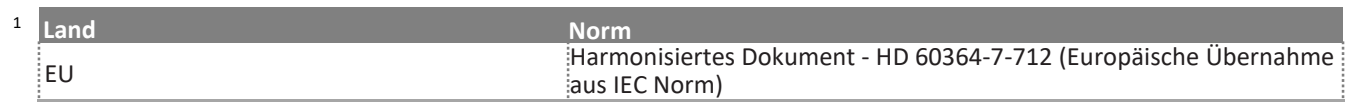

KACO blueplanet 3.0 NX3 M2 KACO blueplanet 5.0 NX3 M2 KACO blueplanet 8.0 NX3 M2 KACO blueplanet 10.0 NX3 M2 KACO blueplanet 15.0 NX3 M2 KACO blueplanet 20.0 NX3 M2 Seite 4

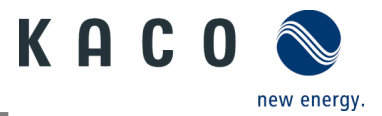

Das Gerät darf nur mit PV-Arrays (PV-Modulen und Verkabelung) der Schutzklasse II gemäß IEC 61730, Anwendungsklasse A, betrieben werden.

Das Typenschild muss dauerhaft am Produkt angebracht sein.

Eine andere oder darüber hinausgehende Benutzung gilt als nicht bestimmungsgemäß und kann als Folge zur Aufhebung der Produktgarantie führen. Hierzu gehören:

- Verwendung eines nicht beschriebenen Verteilungssystems (Netztyp)
- Verwendung von weiteren Quellen außer PV-Strängen
- Mobiler Einsatz
- Einsatz in explosionsgefährdeten Räumen
- Einsatz bei direkter Sonneneinstrahlung, Regen oder Sturm oder anderen harten Umweltbedingungen
- Einsatz im Außenbereich außerhalb der Umweltbedingungen gemäß Technischen Daten >Umweltdaten
- Betrieb außerhalb der vom Hersteller vorgegebenen Spezifikation
- Überspannung am DC-Anschluss von über 1100 V
- Modifikation des Gerätes
- **Inselbetrieb**

### <span id="page-7-0"></span>**2.2 Schutzkonzepte**

Es sind folgende Überwachungs- und Schutzfunktionen integriert:

- Fehlerstromschutzüberwachung RCMU (Residual Current Monitoring Unit)
- Überspannungsableiter / Varistor zum Schutz der Leistungshalbleiter bei energiereichen Transienten auf der Netz- und Generatorseite
- System zur Überwachung der Gerätetemperatur
- EMV-Filter zum Schutz des Wechselrichters vor hochfrequenten Netzstörungen
- Netzseitige geerdete Varistoren zum Schutz des Produktes vor Burst- und Surgeimpulsen
- Inselnetzerkennung (Anti-islanding) nach einschlägigen Normen.
- Isolationserkennung / Differenzstromüberwachung und Abschaltfunktion zur Erkennung von Isolationsfehlern.

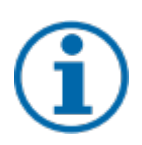

### **HINWEIS**

Die im Gerät enthaltenen Überspannungsableiter / Varistoren beeinflussen bei angeschlossenem Gerät die Prüfung des Isolationswiderstandes der elektrischen Anlage nach HD 60364-6 / IEC 60364-6 Low-voltage installations- Part 6: Verification.

IEC 60364-6 6.4.3.3 beschreibt zwei Möglichkeiten für diesen Fall. Entweder müssen Geräte mit integriertem Überspannungsableiter abgetrennt werden, oder sollte dies nicht praktikabel sein, darf die Prüfspannung auf 250 V herabgesetzt werden

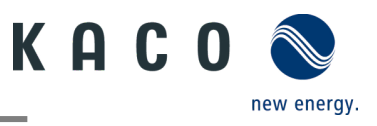

# <span id="page-8-0"></span>**3 Gerätebeschreibung**

### <span id="page-8-1"></span>**3.1 Funktionsweise**

Das Gerät wandelt die von den PV-Modulen erzeugte Gleichspannung in Wechselspannung um und führt diese der Netzeinspeisung zu. Wenn genügend Sonneneinstrahlung vorhanden ist und eine bestimmte Mindestspannung am Gerät anliegt, beginnt der Startvorgang. Der Einspeisevorgang beginnt, nachdem der PV-Generator den Isolationstest bestanden hat und wenn die Netzparameter für eine Beobachtungszeit innerhalb der Vorgaben des Netzbetreibers liegen. Wenn bei einbrechender Dunkelheit der Mindestspannungswert unterschritten wird, endet der Einspeisebetrieb und das Gerät schaltet sich aus.

### <span id="page-8-2"></span>**3.2 Anlagenaufbau**

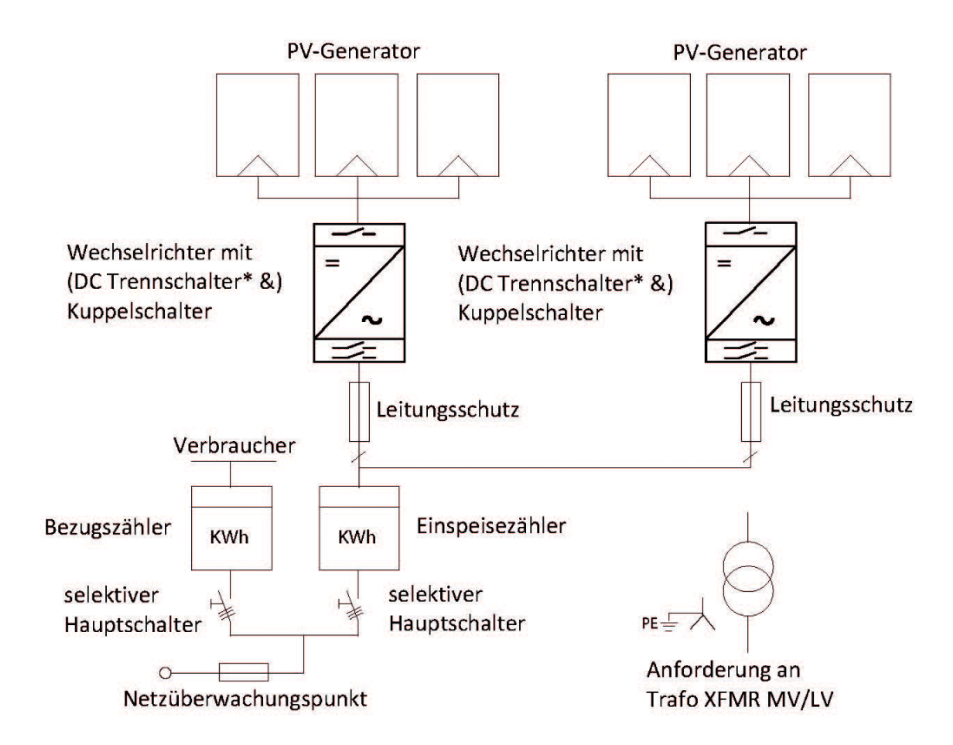

#### *Abb. 2: Übersichtsschaltplan für eine Anlage mit zwei Wechselrichtern*

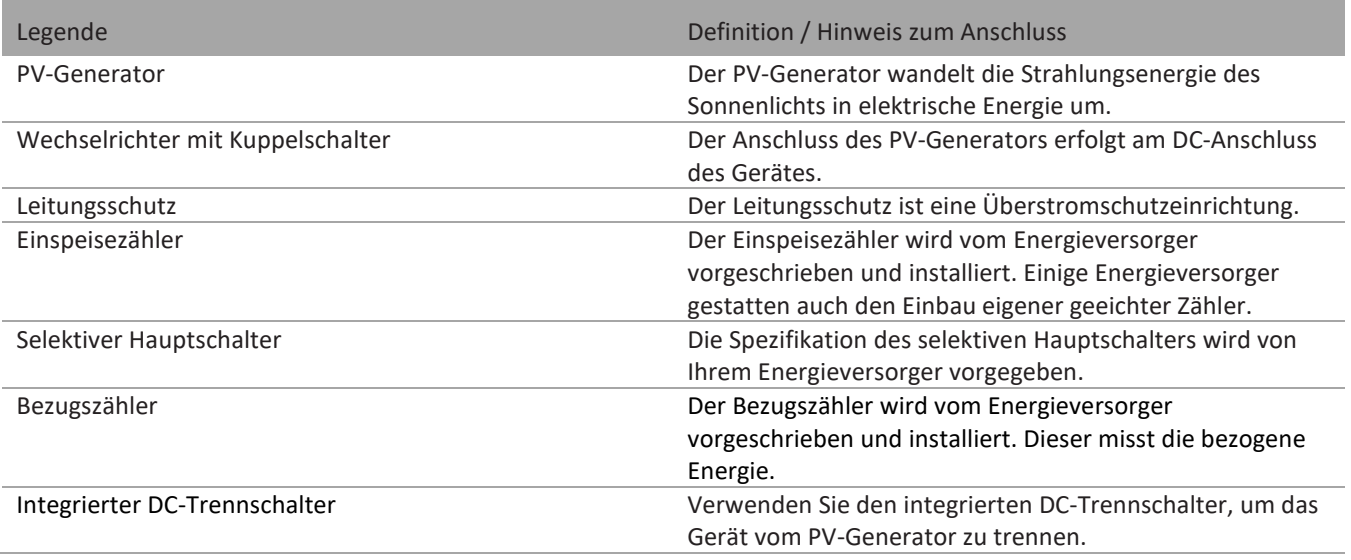

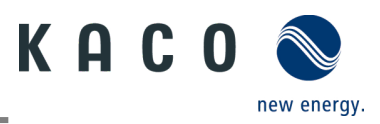

# <span id="page-9-0"></span>**4 Technische Daten**

## <span id="page-9-1"></span>**4.1 Elektrische Daten**

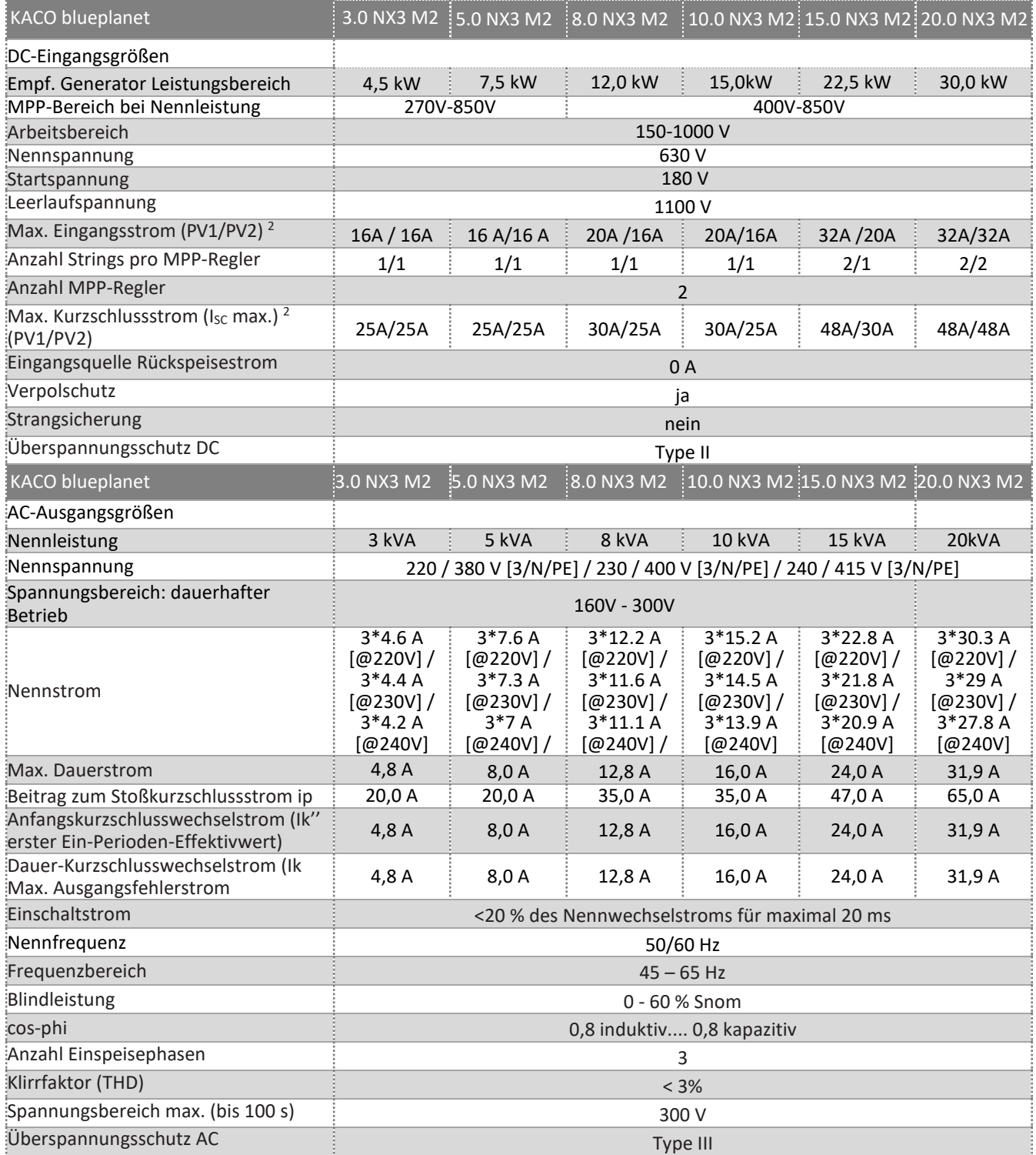

<sup>2</sup> Der "Max. Eingangsstrom" ist der maximale theoretische Wert bei Betrieb mit voller Leistung und minimaler MPP-Spannung. Der Wechselrichter schaltet auf die maximale AC-Ausgangsleistung.

Der "Max. Kurzschlussstrom (Iscmax.)" definiert zusammen mit der Leerlaufspannung (Uocmax) die Charakteristik des angeschlossenen PV-Generators. Dies ist der relevante Wert für die Stringauslegung und stellt die absolute Maximalgrenze für den Wechselrichterschutz dar. Der angeschlossene PV-Generator muss so ausgelegt sein, dass der maximale Kurzschlussstrom unter allen vorhersehbaren Bedingungen kleiner oder gleich dem Iscmax des Wechselrichters ist. Die Auslegung darf in keinem Fall zu einem größeren Kurzschlussstrom als dem Iscmax des Wechselrichters führen.

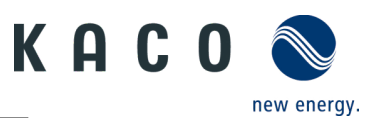

# <span id="page-10-0"></span>**4.2 Allgemeine Daten**

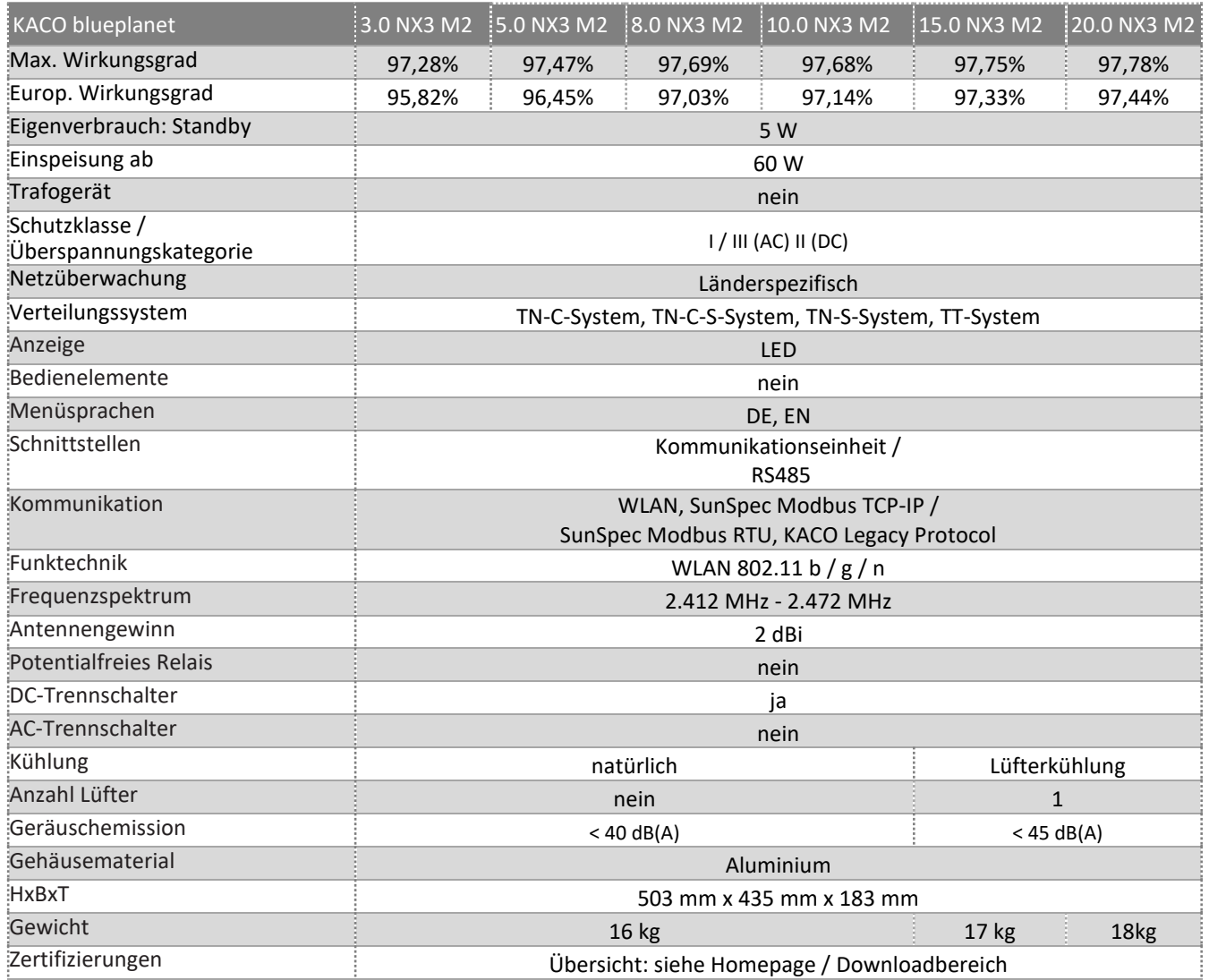

# <span id="page-10-1"></span>**4.3 Umweltdaten**

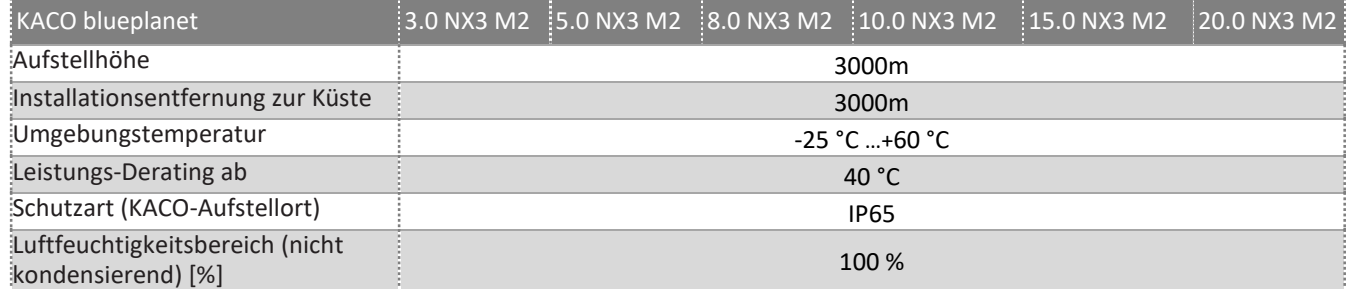

# <span id="page-10-2"></span>**4.4 Zubehör**

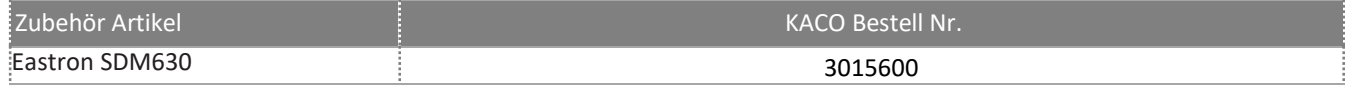

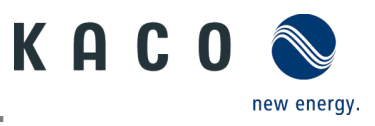

# <span id="page-11-0"></span>**5 Lieferung und Transport**

Jedes Produkt verlässt unser Werk in elektrisch und mechanisch einwandfreiem Zustand. Eine Spezialverpackung gewährleistet den sicheren Transport der Geräte. Für auftretende Transportschäden ist die Transportfirma verantwortlich.

# <span id="page-11-1"></span>**5.1 Lieferumfang**

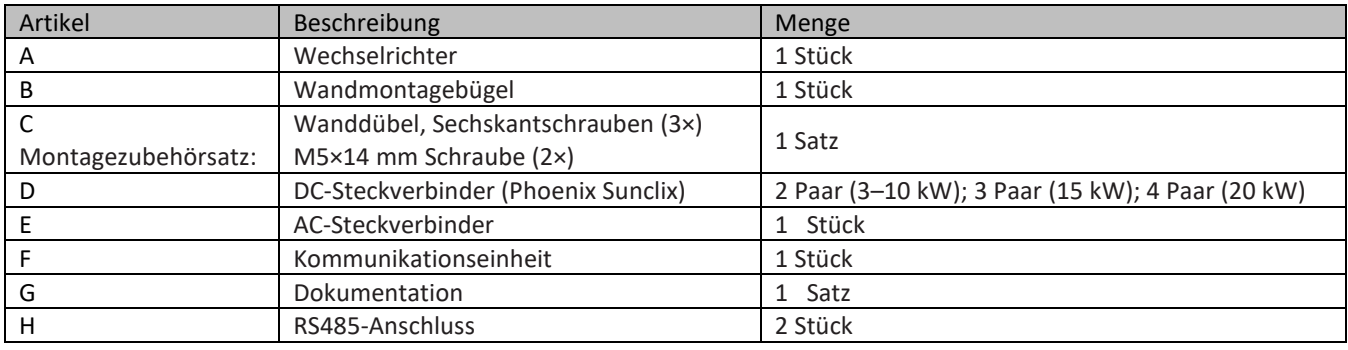

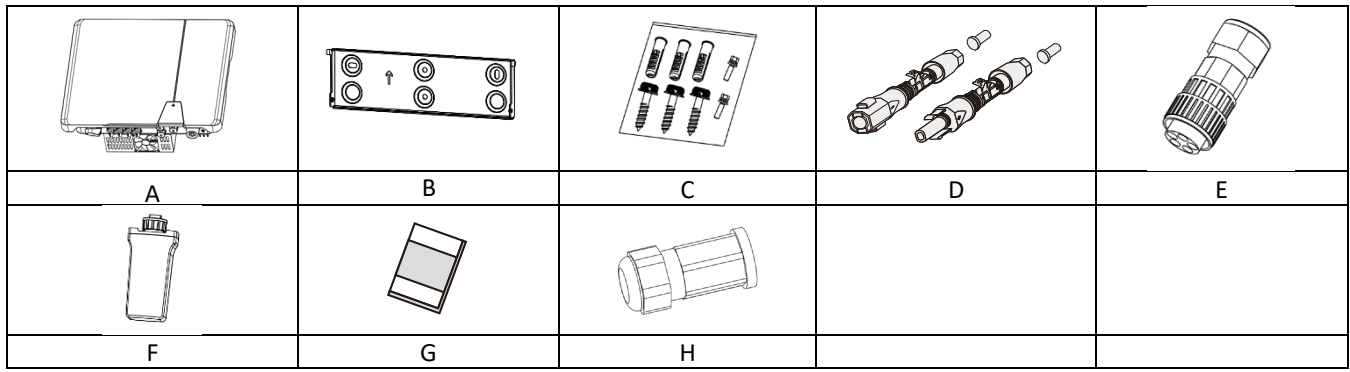

#### **Lieferumfang prüfen**

- 1 Gerät gründlich untersuchen.
- 2 Umgehend bei der Transportfirma reklamieren:
	- Schäden an der Verpackung, die auf Schäden am Gerät schließen lassen.
	- offensichtliche Schäden am Gerät.
- 3 Schadensmeldung umgehend an die Transportfirma übermitteln.
- 4 Die Schadensmeldung muss innerhalb von sechs Tagen nach Erhalt des Gerätes schriftlich bei der Transportfirma vorliegen. Bei Bedarf unterstützen wir Sie gerne.

# <span id="page-11-2"></span>**5.2 Gerät transportieren**

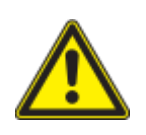

### **A VORSICHT**

- **Gefährdung durch Stoß, Bruchgefahr des Gerätes!**
	- Gerät zum Transport sicher verpacken.
	- Gerät mithilfe der hierfür vorgesehenen Haltegriffe der Kartonage transportieren.
	- Gerät keinen Erschütterungen aussetzen.

## <span id="page-11-3"></span>**5.3 Installationswerkzeug**

Die in der nachfolgenden Tabelle angegebenen Kurzzeichen werden in allen Handlungsanweisungen der Montage/Installation/Wartung und Demontage für zu verwendende Werkzeuge und Anzugsdrehmomente verwendet.

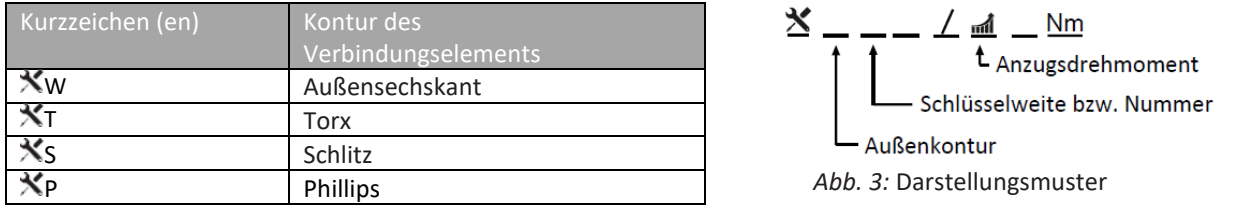

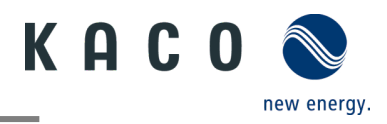

# <span id="page-12-0"></span>**6 Montage und Vorbereitung**

# <span id="page-12-1"></span>**6.1 Aufstellort auswählen**

**A** GFFAHR

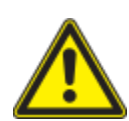

# **Lebensgefahr durch Feuer oder Explosionen!**

Feuer durch entflammbares oder explosives Material in der Nähe des Gerätes kann zu schweren Verletzungen führen.

 Wechselrichter nicht in explosionsgefährdeten Bereichen oder in der Nähe von leicht entflammbaren Stoffen montieren

# VORSICHT

#### **Sachschäden durch Gase, die in Verbindung mit witterungsbedingter Luftfeuchtigkeit aggressiv auf Oberflächen reagieren.**

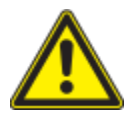

- Das Gehäuse des Gerätes kann durch Gase in Verbindung mit witterungsbedingter Luftfeuchtigkeit stark beschädigt werden (z. B Ammoniak, Schwefel).
- Ist das Gerät Gasen ausgesetzt, muss die Aufstellung an einsehbaren Orten erfolgen.
- Regelmäßig Sichtkontrollen durchführen.
- Feuchtigkeit auf dem Gehäuse umgehend entfernen.
- Auf ausreichende Belüftung am Aufstellort achten.
- Verschmutzungen, insbesondere an Lüftungen, umgehend beseitigen.
- $\triangleright$  Die Nichtbeachtung dieser Warnhinweise kann zu Geräteschäden führen, die nicht durch die Herstellergarantie abgedeckt sind.

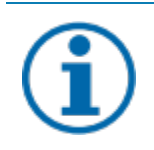

### **HINWEIS**

#### **Zugang durch Wartungspersonal im Servicefall**

Zusätzlicher Aufwand, der durch ungünstige bauliche bzw. montagetechnische Bedingungen entsteht, wird dem Kunden in Rechnung gestellt.

#### **Einbauraum**

Möglichst trocken, gut klimatisiert. Die Abwärme muss vom Gerät abgeleitet werden

Ungehinderte Luftzirkulation

Beim Einbau in einen Schaltschrank für ausreichende Wärmeabfuhr durch Zwangsbelüftung sorgen

Bodennah, von vorne und seitlich ohne zusätzliche Hilfsmittel gut zugänglich

In Außenbereichen allseitig vor direkter Bewitterung und Sonneneinstrahlung (thermisches Aufheizen) geschützt. Realisierung gegebenenfalls durch bauliche Maßnahmen, z. B. Windfänge

Stellen Sie sicher, dass der Wechselrichter außerhalb der Reichweite von Kindern installiert wird.

Um einen optimalen Betriebszustand und eine lange Lebensdauer zu gewährleisten, sollte die Temperatur in der Installationsumgebung des Wechselrichters ≤40 °C sein.

Um direkte Sonneneinstrahlung, Regen, Schnee und Pfützenbildung auf dem Wechselrichter zu vermeiden, wird empfohlen, den Wechselrichter an Orten zu montieren, die über ein schützendes Dach verfügen. Decken Sie die Oberseite des Wechselrichters nicht vollständig ab.

Die montagetechnischen Bedingungen müssen für das Gewicht und die Größe des Wechselrichters geeignet sein. Der Wechselrichter ist für die Montage an einer massiven Wand geeignet, die senkrecht oder nach hinten geneigt ist (max. 15°). Es wird davon abgeraten, den Wechselrichter an einer Wand aus Gipskartonplatten oder ähnlichen Materialien zu installieren. Der Wechselrichter kann während des Betriebs Geräusche verursachen.

#### **Montagefläche**

mit ausreichender Tragfähigkeit für Montage- und Wartungsarbeiten zugänglich aus wärmebeständigem Material (bis 90 °C ) schwer entflammbar Bei der Montage zu beachtende Mindestabstände [siehe Abbildung 9]

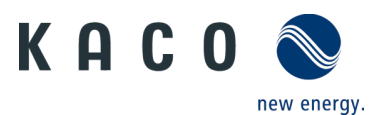

 $\overline{15}$ 

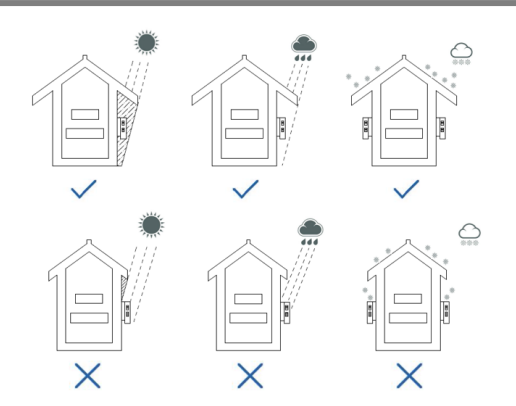

*Abb. 4:* Gerät bei Außeninstallation *Abb. 5:* Erlaubte Aufstelllage

### <span id="page-13-0"></span>**6.2 Gerät auspacken**

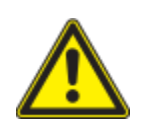

# **A** VORSICHT

#### **Verletzungsgefahr durch übermäßige körperliche Belastung**

Anheben des Gerätes zum Transport, Ortswechsel und bei der Montage kann zu Verletzungen führen (z. B. Rückenverletzungen).

› Gerät nur an den dafür vorgesehenen Griffmulden anheben

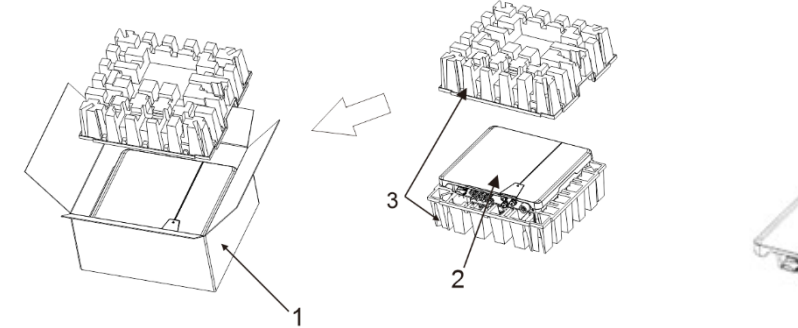

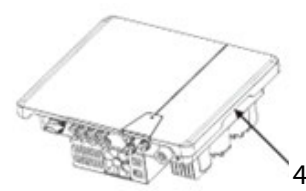

*Abb. 6:* Gerät auspacken *Abb. 7:* Gerät anheben

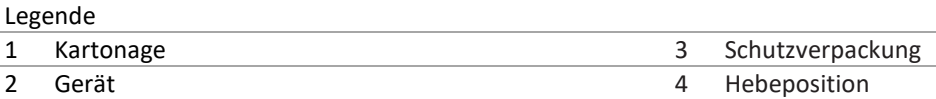

Das Gerät wurde zum Montageort transportiert.

1 Verpackungsband von Kartonage lösen.

2 Kartonage an der Vorderseite öffnen.

3 Installationsmaterial und Dokumentation entnehmen.

4 Obere Schutzverpackung zum Entfernen nach oben ziehen.

5 Gerät aus der Verpackung nehmen. Dabei an der Abdeckung und am Gehäuserand anfassen.

6 Schutzverpackung in die Kartonage zurücklegen.

7 Gerät an den vorgesehenen Stellen anheben.

» Mit der Montage der Halterung fortfahren

# <span id="page-14-0"></span>**6.3 Halterung befestigen**

### VORSICHT

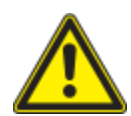

#### **Gefahr bei Einsatz von ungeeignetem Befestigungsmaterial!**

Bei Einsatz von ungeeignetem Befestigungsmaterial kann das Gerät herabfallen und Personen vor dem Gerät schwer verletzen.

- › Nur dem Montageuntergrund entsprechendes Befestigungsmaterial verwenden. Beiliegendes Befestigungsmaterial ist nur für Mauerwerk und Beton geeignet.
- › Gerät nur aufrecht montieren.

### **HINWEIS**

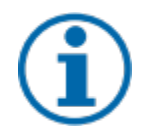

#### **Leistungsreduzierung durch Stauwärme!**

Bei Nichtbeachtung der empfohlenen Mindestabstände kann das Gerät aufgrund von mangelnder Belüftung und damit verbundener Wärmeentwicklung in die Leistungsabregelung übergehen.

- › Mindestabstände einhalten und für ausreichende Wärmeabfuhr sorgen.
- › Während des Betriebs dürfen sich keine Gegenstände auf dem Gehäuse des Gerätes befinden.
- › Sicherstellen, dass nach der Gerätemontage keine Fremdstoffe die Wärmeabfuhr behindern.

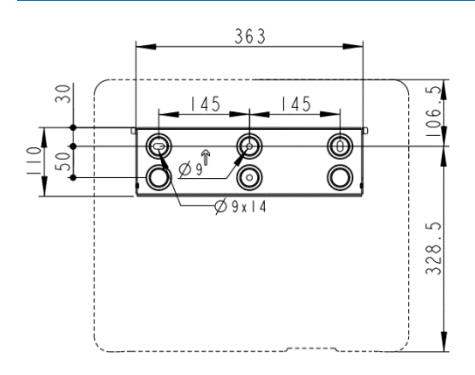

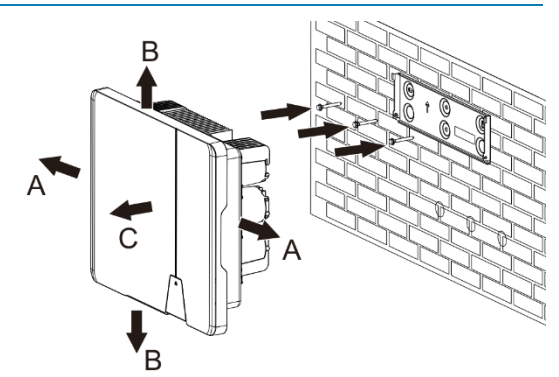

#### *Abb. 8:* Bohrungen für die Wandmontage *Abb. 9:* Montage der Wandhalterung

#### **Legende**

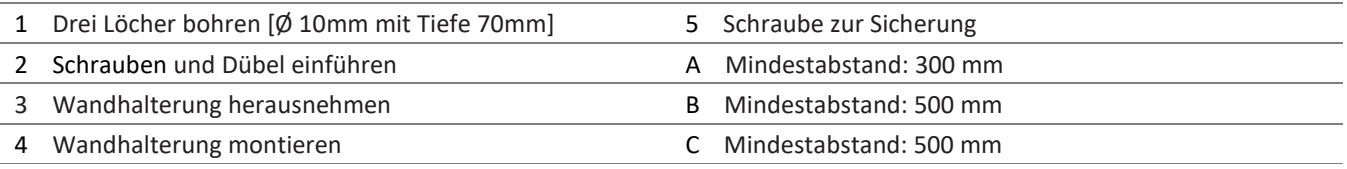

 $U$  Kartonage mit Halterung und Montagesatz aus der Verpackung entnommen und geöffnet.

1. Aufhängeposition gemäß Position der Halterung mit drei Markierungen an der Wandfläche markieren.

**HINWEIS: Der Pfeil muss nach oben zeigen und sichtbar sein, wenn die Halterung an der Wand befestigt ist. Außerdem auf korrekte Ausrichtung der Halterung achten.**

2. Position der Bohrlöcher mit Hilfe der Aussparung in der Halterung anzeichnen.

 **HINWEIS: Die Mindestabstände zwischen zwei Geräten bzw. dem Gerät und der Decke oder dem Boden müssen berücksichtigt werden.** 

3. Halterung mit geeignetem Befestigungsmaterial im Montagesatz an der Wand befestigen  $\mathbb{N}$ W-10].

 **HINWEIS: Auf korrekte Ausrichtung der Halterung achten.**

» Mit der Montage des Gerätes fortfahren

# <span id="page-14-1"></span>**6.4 Gerät aufstellen und befestigen**

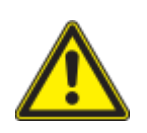

### **A VORSICHT**

**Verletzungsgefahr durch unsachgemäßes Anheben und Transportieren.**

Durch unsachgemäßes Anheben kann das Gerät kippen und dann herunterfallen.

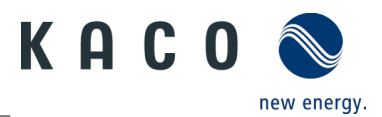

- › Gerät immer an den dafür vorgesehenen Griffmulden senkrecht anheben.
- › Steighilfe für die gewählte Montagehöhe verwenden.
- › Schutzhandschuhe und Sicherheitsschuhe beim An- und Abheben des Gerätes tragen.

#### **Gerät anheben und montieren**

#### Halterung montiert.

1 Gerät an den Griffmulden anheben. Geräteschwerpunkt beachten!

- 2 Gerät auf den Montagebügel aufsetzen. Beide Seiten des Kühlkörpers prüfen, um sicherzustellen, dass er fest sitzt [siehe Abbildung 10].
- 3 Beiliegende Schraube an der Lasche der Halterung einsetzen und Gerät zur Sicherung gegen Ausheben befestigen. [  $X_{P / M}$  2.5 Nml

 **HINWEIS: An dieser Stelle kann die vorher beschriebene Schraube auch durch eine Spezialschraube als Diebstahlschutz ersetzt werden.**

» Gerät ist montiert. Mit der elektrischen Installation fortfahren

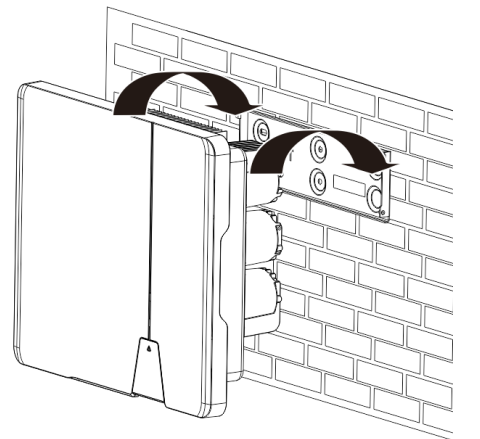

*Abb. 10:* Wechselrichter in die Wandhalterung einhängen *Abb. 11:* Sicheren Sitz des Geräts prüfen

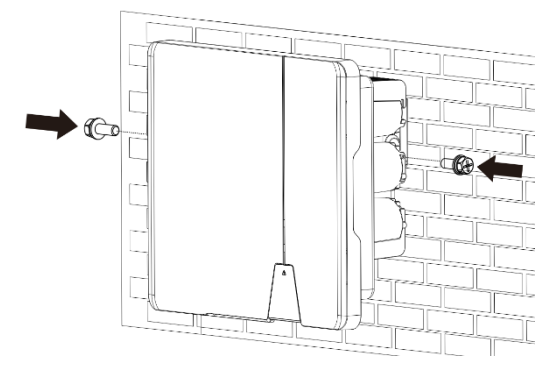

*Abb. 12:* Wechselrichter befestigen

# **A VORSICHT**

#### **Sachschäden durch sich bildendes Kondenswasser**

Während der Vormontage des Gerätes kann Feuchtigkeit über die DC-Steckverbinder sowie die mit einem Staubschutz gesicherten Verschraubungen in den Innenraum gelangen. Das sich bildende Kondensat kann bei Installation und Inbetriebnahme zu Schäden am Gerät führen.

Gerät bei Vormontage verschlossen halten und erst bei Installation den Anschlussbereich öffnen.

- › Alle Steckverbindungen und Verschraubungen durch Dichtabdeckungen verschließen.
- › Innenraum vor elektrischer Installation auf mögliches Kondenswasser prüfen und gegebenenfalls ausreichend abtrocknen lassen.
- › Feuchtigkeit auf dem Gehäuse umgehend entfernen.

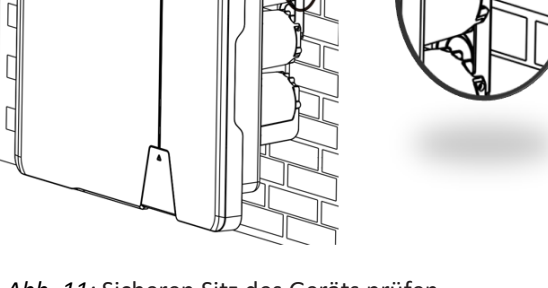

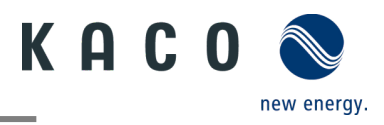

# <span id="page-16-0"></span>**7 Installation**

# <span id="page-16-1"></span>**7.1 Allgemeine Informationen**

### **A** GEFAHR

**Lebensgefährliche Spannungen liegen auch nach Frei- und Ausschalten des Gerätes an den Anschlüssen und Leitungen im Gerät an!**

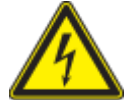

Das Berühren der Leitungen und/oder Klemmen/Stromschienen im Gerät kann zu schweren Verletzungen oder zum Tod führen.

- › Das Produkt nicht öffnen.
- › Das Gerät muss vor dem elektrischen Anschluss fest montiert sein.
- › Befolgen Sie alle Sicherheitsvorschriften und die aktuell gültigen technischen Anschlussbedingungen des zuständigen Energieversorgungsunternehmens.
- › Netzspannung durch Deaktivieren der externen Sicherungselemente abschalten.
- › Vollständige Stromfreiheit mit Zangenamperemeter an allen AC- und DC-Leitungen prüfen.

 › Beim Aus- und Einschalten des Gerätes nicht die Leitungen und/oder Klemmen/Stromschienen berühren.

# <span id="page-16-2"></span>**7.2 Anschlussbereich einsehen**

Der Anschluss für die AC-Versorgung befindet sich am Gehäuse im unteren rechten Bereich. Die DC-Eingangsquelle wird an die DC-Stecker und DC-Buchsen auf der Bodenplatte angeschlossen.

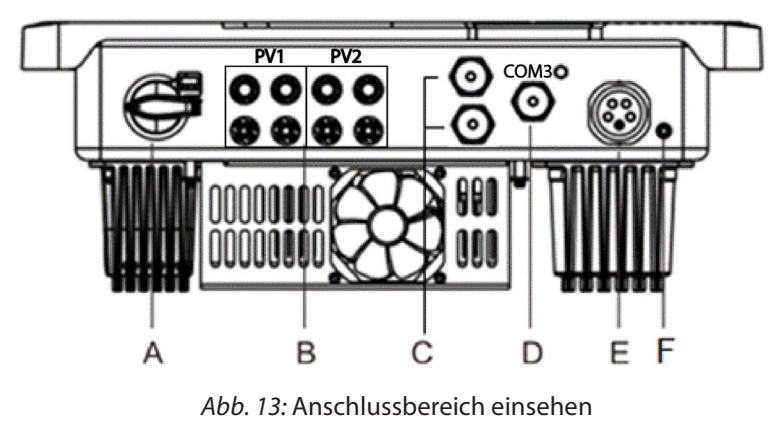

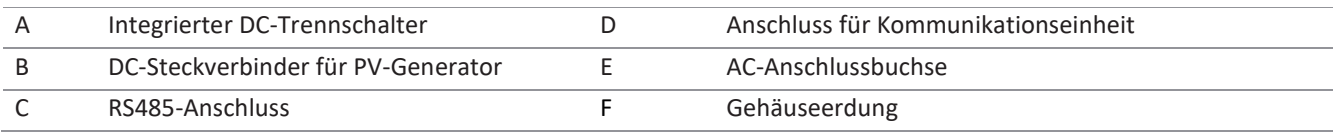

## <span id="page-16-3"></span>**7.3 Elektrischen Anschluss vornehmen**

### **HINWEIS**

**Leitungsquerschnitt, Sicherungsart und Sicherungswert nach folgenden Rahmenbedingungen wählen:** Länderspezifische Installationsnormen; Leistungsklasse des Gerätes; Leitungslänge; Art der Leitungsverlegung; lokale Temperaturen.

### <span id="page-16-4"></span>**7.3.1 Anforderung an Zuleitungen und Sicherung**

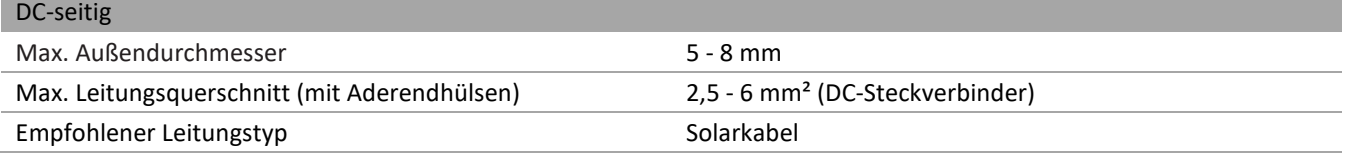

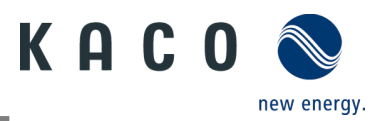

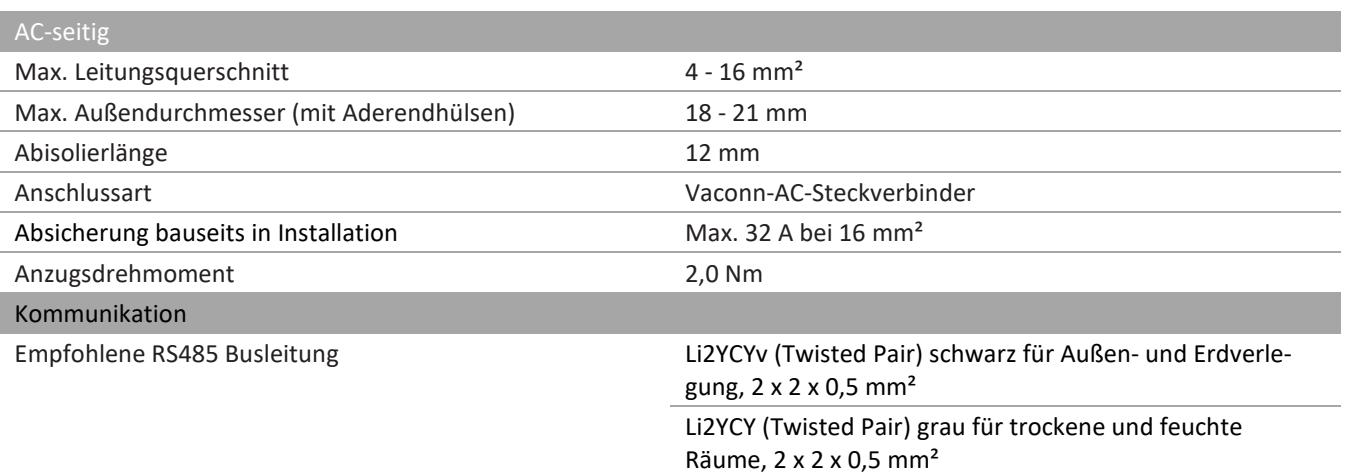

### <span id="page-17-0"></span>**7.4 Gerät an das Versorgungsnetz anschließen**

### **7.4.1 AC-Anschluss konfigurieren**

U Sie haben die Montage vorgenommen.

- 1 Die Kabelverschraubung und das Gehäuse mit der Dichtung über die Leitung schieben.
- 2 Kabel abmanteln. [sl. 75 mm]
- 3 Adern N, L um 2 mm mehr kürzen als den Schutzleiter und Adern N, L, PE um 13 mm abisolieren.
- 4 Flexible Adern müssen mit Aderendhülsen nach DIN 46228 bestückt werden.
- 5 Adern gemäß der Kennzeichnung auf dem Kontaktträger in die Kontakte einfügen.
- 6 Schrauben am Kontaktträger anziehen. [XTX\_25 / 12,0 Nm]
- 7 Kontaktträger bis zu einem hörbaren "Klick" in das Gehäuse eindrücken.
- 8 Gehäuse festhalten und Kabelverschraubung anziehen. [XW 40 / 15,0 Nm]
- » Elektrischen Anschluss vornehmen.

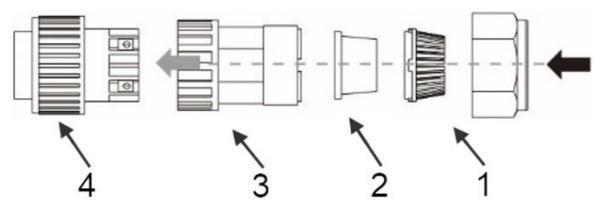

*Abb. 14:* AC-Anschlussstecker *Abb. 15:* Adern abisolieren

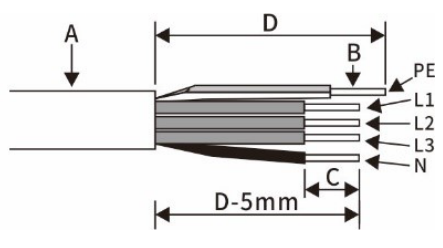

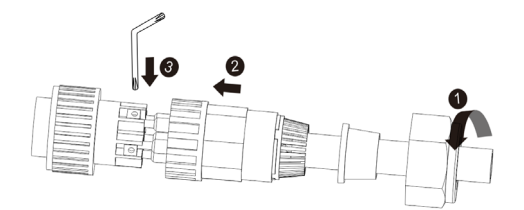

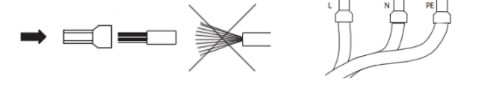

*Abb. 16:* Aderendhülse an den Kontakt crimpen *Abb. 17:* Adern an Kontaktträger anschließen

| $-0.0000$ |                    |  |                                                            |
|-----------|--------------------|--|------------------------------------------------------------|
|           | Kabelverschraubung |  | Außendurchmesser (\$18 bis 21 mm)                          |
|           | Dichtung           |  | Leitungsquerschnitt (4 bis 16 mm <sup>2</sup> )            |
|           | Gehäuse            |  | Abisolierlänge der isolierten Leitungen (ca. 12 mm)        |
|           | Kontaktträger      |  | Abisolierlänge des Außenmantels der AC-Leitung (ca. 75 mm) |

Legende

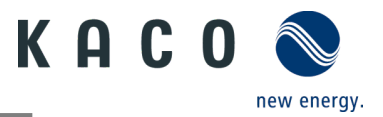

### **7.4.2 Netzanschluss vornehmen**

- **N**AC-Anschlussstecker fachgerecht konfiguriert.
	- 1 AC-Anschlussstecker am Gerätesteckverbinder des Gerätes einsetzen.
		- **HINWEIS: AC-Steckverbindung ist fest verbunden, wenn sie hörbar einrastet.**
	- 2 Leitungen fachgerecht und nach folgenden Regeln verlegen:
		- Leitungen um das Gerät mit einem Mindestabstand von 20 cm verlegen
		- Leitungen niemals über Halbleiter (Kühlkörper verlegen).
		- Zu große Biegekräfte gefährden die Schutzart. Leitungen mit einem Biegeradius von mindestens dem 4-fachen des Kabeldurchmessers verlegen.
	- » Das Gerät ist an das Versorgungsnetz angeschlossen

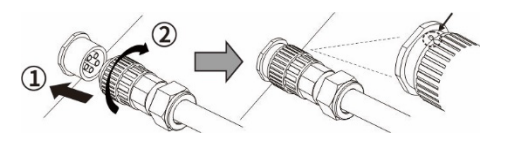

Abb. 18: AC-Anschlussstecker mit dem Gerätestecker einrasten

**HINWEIS** 

In der finalen Installation ist eine AC-seitige Trennvorrichtung vorzusehen. Diese Trennvorrichtung muss so angebracht sein, dass der Zugang zu ihr jederzeit ungehindert möglich ist.

### **HINWEIS**

Ist aufgrund der Installationsvorschrift ein Fehlerstrom-Schutzschalter erforderlich, so ist ein Fehlerstrom-Schutzschalter des Typs A zu verwenden.

Bei Fragen zu dem geeigneten Typ, kontaktieren Sie bitte den Installateur oder unseren KACO new energy Kundenservice.

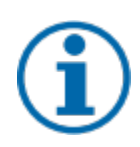

### **HINWEIS**

Bei hohem Leitungswiderstand, dass heißt bei großer Leitungslänge auf der Netzseite, erhöht sich im Einspeisebetrieb die Spannung an den Netzklemmen des Gerätes. Überschreitet diese Spannung den länderspezifischen Grenzwert der Netzüberspannung, schaltet das Gerät ab.

Achten Sie auf ausreichend große Leitungsquerschnitte bzw. auf kurze Leitungslängen.

# <span id="page-18-0"></span>**7.5 PV-Generator an das Gerät anschließen**

### **7.5.1 DC-Steckverbinder konfigurieren**

### GEFAHR

#### **Lebensgefahr durch Stromschlag!**

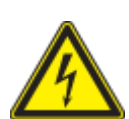

Das Berühren von spannungsführenden Anschlüssen kann zu schweren Verletzungen oder zum Tod führen. Bei Sonneneinstrahlung auf den PV-Generator liegt an den offenen Enden der DC-Leitungen eine Gleichspannung an.

- › Stellen Sie sicher, dass die PV-Module eine gute Isolierung gegen Erde aufweisen.
- › Am gemäß statistischen Daten kältesten Tag darf die maximale Leerlaufspannung der PV-Module die maximale Eingangsspannung des Wechselrichters nicht überschreiten.
- › Polarität der DC-Leitungen überprüfen.
- › DC-Spannungsfreiheit sicherstellen.
- › DC-Steckverbinder nicht unter Last trennen.

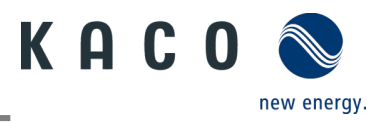

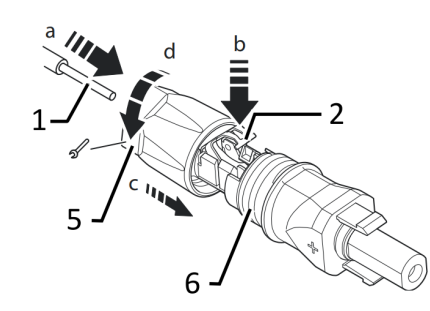

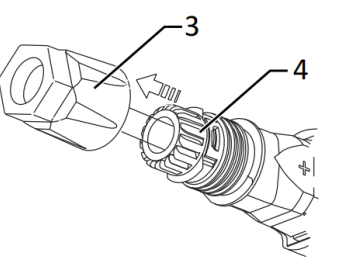

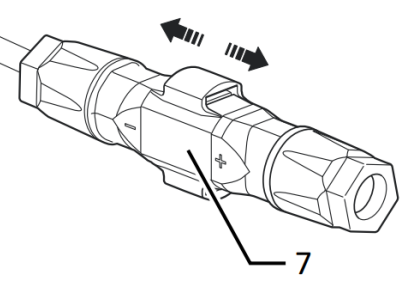

*Abb. 19:* Adern einfügen *Abb. 20:* Einsatz in Hülse schieben *Abb. 21:* Befestigung prüfen

Legende

1 Ader für DC-Anschluss 5 Kabelverschraubung

2 Feder 6 Kontaktstecker

3 Einsatz 7 Kupplung

4 Hülse

U Sie haben die Montage vorgenommen

**HINWEIS: Vor dem Isolieren darauf achten, dass Sie keine Einzeldrähte abschneiden.**

1 Isolierte Adern mit verdrillten Litzen vorsichtig bis zum Anschluss einführen.

#### **HINWEIS: Litzenenden müssen in der Feder sichtbar sein.**

- 2 Feder so schließen, dass die Feder einrastet, und Einsatz in die Hülse schieben.
- 3 Kabelverschraubung kontern und anziehen  $\mathbb{N}$ W 15/ 1,8 Nm].
- 4 Einsatz mit Kontaktstecker zusammenfügen.
- 5 Einrastung durch leichtes Ziehen an der Kupplung prüfen.
- » Elektrischen Anschluss vornehmen

### **HINWEIS**

**Beim Verlegen ist der zulässige Biegeradius von mindestens 4x dem Kabeldurchmesser einzuhalten.**

#### **Zu große Biegekräfte gefährden die Schutzart.**

- › Vor der Steckverbindung müssen alle mechanischen Lasten abgefangen werden.
- › Starre Adaptionen an DC-Steckverbindern sind nicht zulässig.

### **7.5.2 PV-Generator auf Erdschluss prüfen**

# **A** GEFAHR

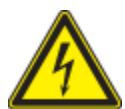

#### **Lebensgefahr durch Stromschlag!**

Das Berühren der spannungsführenden Anschlüsse führt zu schweren Verletzungen oder zum Tod. Bei Sonneneinstrahlung auf den PV-Generator liegt an den offenen Enden der DC-Leitungen eine Gleichspannung an.

- › Leitungen des PV-Generators nur an der Isolierung anfassen. Offene Leitungsenden nicht berühren.
- › Kurzschlüsse vermeiden.
- › Keine Stränge mit Erdschluss am Gerät anschließen.

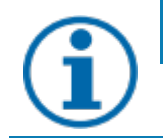

### **HINWEIS**

Der Schwellwert, ab dem die Isolationsüberwachung einen Fehler meldet, kann auf dem Mobilgerät unter Sonstige Schutzeinstellungen - Minimum-Isolationswiderstand eingestellt werden.

#### **Erdschlussfreiheit prüfen**

1 Gleichspannung zwischen Erdpotential (PE) und Plusleitung des PV-Generators ermitteln.

2 Gleichspannung zwischen Erdpotential (PE) und Minusleitung des PV-Generators ermitteln.

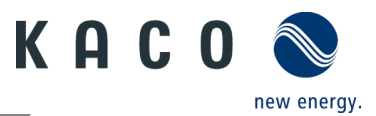

 $\Rightarrow$  Sind stabile Spannungen messbar, liegt ein Erdschluss im DC-Generator bzw. seiner Verkabelung vor. Das Verhältnis der gemessenen Spannungen zueinander liefert einen Hinweis auf die Position dieses Fehlers.

3 Etwaige Fehler vor weiteren Messungen beheben.

4 Elektrischen Widerstand zwischen Erdpotential (PE) und Plusleitung des PV-Generators ermitteln.

- 5 Elektrischen Widerstand zwischen Erdpotential (PE) und Minusleitung des PV-Generators ermitteln.
	- $\Rightarrow$  Stellen Sie außerdem sicher, dass der PV-Generator in Summe einen Isolationswiderstand von mehr als 2,0 MOhm aufweist, da das Gerät bei einem zu niedrigen Isolationswiderstand nicht einspeist.

6 Etwaige Fehler vor dem Anschließen des DC-Generators beheben.

### **7.5.3 Empfohlene Standardbeschaltung**

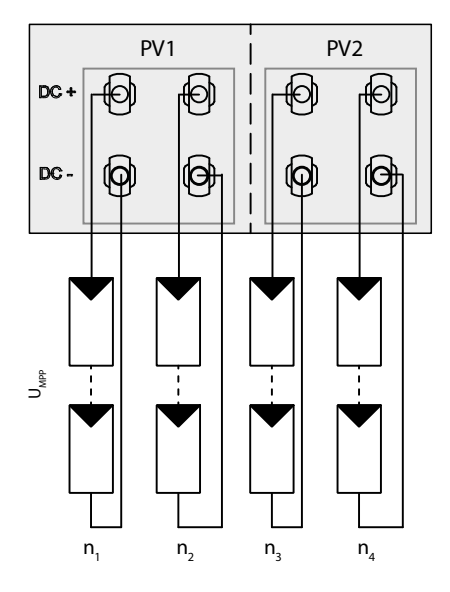

Mögliche Beschaltung

Zwei DC-Strings für jeden MPP-Tracker Die MPP-Spannungen der beiden DC-Strings können unterschiedlich sein. Sie werden von getrennten, unabhängig arbeitenden MPP-Trackern (MPP-Tracker A und B) versorgt.

Pmax : pro Strang < 0,6 \* max. empfohlene PV-Generatorleistung MPP-Tracker A+B zusammen < max. empfohlene PV-Generatorleistung Imax: Abhängig vom PV-Generator Der Eingangsstrom je MPP-Tracker darf 40 A nicht überschreiten

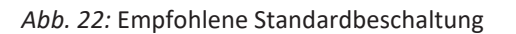

### **7.5.4 Anschluss im Parallelbetrieb**

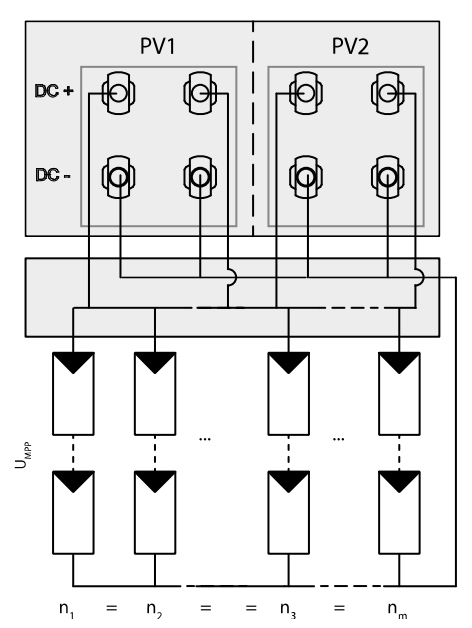

Beide MPPTs müssen einzeln an den Generatoranschlusskasten angeschlossen werden.

Die DC-Eingänge können somit auch parallel beschaltet werden. Dabei dürfen nur Leitungen mit gleicher MPP-Spannung parallel geschaltet werden (U<sub>n1</sub>=U<sub>n2</sub>=U<sub>nx</sub>)

#### Modulzahl pro Strang:

Wenn die MPP-Tracker im Parallelbetrieb verwendet werden, beträgt die maximal zulässige Leistung das 1,1-fache der Nennleistung. Außerdem wird der maximale MPPT-Strom durch den niedrigsten Wert aller MPPTs begrenzt. Wenn beispielsweise der 15-kW-Wechselrichter im Parallelbetrieb verwendet wird, beträgt die maximal zulässige Leistung 1,1x 15 kW = 16,5 kW und jeder MPPT-Strom ist auf 20 A begrenzt (da ein MPPT für 32 A und der andere für 20 A ausgelegt ist).

*Abb. 23:* Empfohlener Anschluss im Parallelbetrieb für blueplanet 20.0 NX3

**Öffnen Sie die zugehörige "KACO NX Setup" APP für dieses Gerät.**

- 1. <Wechselrichter auswählen> unter <Kommunikationseinheit> Menü auswählen und über das <Einstellungen für> Menü die <Funktionen aktivieren/deaktivieren> einsehen.
- 2. Funktion <MPPT Parallelbetrieb aktivieren>
- 3. Es muss eine externe String-Sicherung installiert werden.

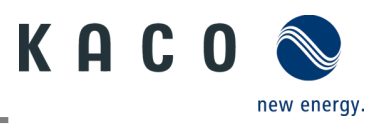

#### » Der Parallelbetrieb ist aktiviert.

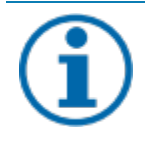

### **HINWEIS**

#### **Zusätzliche Informationen**

Für weitere Informationen konsultieren Sie bitte den zugehörigen "Anwendungshinweis für die Verwendung der APP".

### **7.5.5 PV-Generator auslegen**

**A VORSICHT** 

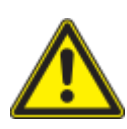

### **Beschädigung der Komponenten bei fehlerhafter Auslegung!**

Im erwarteten Temperaturbereich des PV-Generators dürfen die Werte für Leerlaufspannung und Kurzschlussstrom niemals die Werte für Udcmax und Iscmax gemäß den Technischen Daten überschreiten.

› Grenzwerte gemäß den Technischen Daten einhalten.

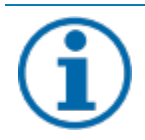

### **HINWEIS**

#### **Art und Auslegung der PV-Module**

Angeschlossene PV-Module müssen gemäß IEC 61730 Klasse A für die vorgesehene DC-Systemspannung bemessen sein, mindestens aber für den Wert der AC-Netzspannung.

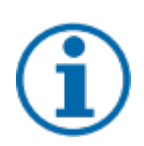

### **HINWEIS**

#### **Dimensionierung des PV-Generators**

Das Gerät ist mit einer Reserve an DC-Kurzschlussstromfestigkeit ausgelegt. Dies ermöglicht eine Überdimensionierung des angeschlossenen PV-Generators. Die absolute Grenze für den PV-Generator ist der Wert des max. Kurzschlussstrom (lsc max) und der maximalen Leerlaufspannung (Uoc max).

### **7.5.6 PV-Generator anschließen**

### GEFAHR

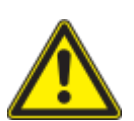

#### **Lebensgefahr durch Stromschlag!**

Das Berühren der spannungsführenden Anschlüsse führt zu schweren Verletzungen oder zum Tod. Bei Sonneneinstrahlung auf den PV-Generator liegt an den offenen Enden der DC-Leitungen eine Gleichspannung an.

- › Leitungen des PV-Generators nur an der Isolierung anfassen. Offene Leitungsenden nicht berühren.
- › Kurzschlüsse vermeiden.
- › Keine Stränge mit Erdschluss am Gerät anschließen.

# **A VORSICHT**

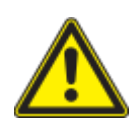

#### **Beschädigung des PV-Generators bei fehlerhafter Konfiguration der DC-Steckverbindung**

Eine fehlerhafte Konfiguration der DC-Steckverbindung (Polarität +/-) führt bei dauerhaftem Anschluss zu Geräteschäden im DC-Anschluss.

- › Vor dem Anschließen des PV-Generators immer Polarität (+/-) der DC-Steckverbinder prüfen.
- › Vor Verwendung der Solarmodule ermittelte Spannungswerte des Herstellers mit den tatsächlich gemessenen Werten abgleichen. Die DC-Spannung der PV-Anlage darf zu keinem Zeitpunkt die maximale Leerlaufspannung überschreiten.

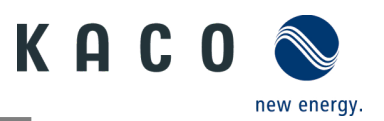

#### **PV-Generator anschließen**

- Der DC-Steckverbinder muss konfiguriert und der PV-Generator überprüft worden sein, um sicherzustellen, dass kein Erdschluss vorhanden ist.
	- HINWEIS: Beachten Sie die unterschiedliche Strombelastbarkeit von PV1 und PV2 in Abhängigkeit von der Leistungsklasse. Siehe Technische Daten - Kapite[l 4. auf Seite 17.](#page-9-1) PV1 = (1); PV2 = (2)
	- 1 DC-Steckverbinder paarweise in die DC-Plus- und DC-Minus-Anschlussstecker einstecken.
	- » Das Gerät ist mit dem PV-Generator verbunden.

#### **Unbenutzte DC-Stecker verschließen**

Alle vorhandenen Strings sind an dem Gerät angeschlossen.

**HINWEIS: Erfüllen Sie die Anforderungen der Schutzart IP65, indem Sie die nicht benutzten Steckverbinder mit beiliegenden Schutzkappen verschließen.**

1 Drücken Sie den Klemmbügel nach unten und schieben Sie die Überwurfmutter bis zum Gewinde. Den Verschlussstopfen in den DC-Steckverbinder einsetzen und die Überwurfmutter festziehen.

2 Abschließend DC-Steckverbinder mit Verschlussstopfen in die entsprechenden DC-Eingangsanschlüsse am Gerät einstecken.

» Unbenutzte DC-Steckverbinder sind verschlossen.

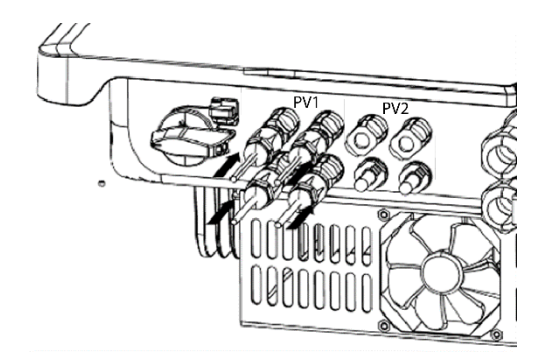

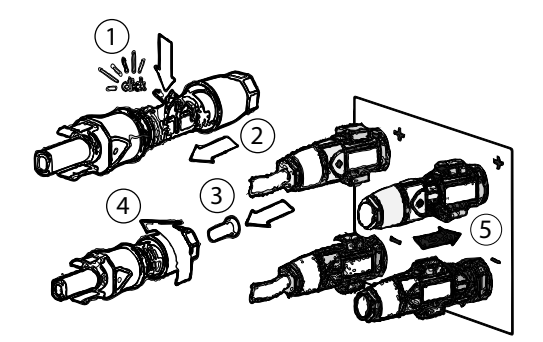

 *Abb. 24: DC-Steckverbinder einstecken und unbenutzte Stecker verschließen* 

## <span id="page-22-0"></span>**7.6 Potentialausgleich herstellen**

### **HINWEIS**

Je nach örtlichen Installationsvorschriften kann es erforderlich sein, das Gerät mit einem zweiten Erdungsanschluss zu erden. Hierfür kann der Gewindebolzen an der Unterseite des Gerätes verwendet werden.

#### Gerät ist an der Halterung montiert.

- 1 Erdungsleiter in die passende Anschlussfahne einführen und Kontakt crimpen.
- 2 Anschlussfahne mit dem Erdungsleiter an der Schraube ausrichten.
- 3 Schraube fest in das Gehäuse eindrehen  $\mathbb{I}$  P\_2/  $\blacksquare$ 2.5 Nml.
- » Gehäuse ist in den Potentialausgleich einbezogen

#### Legende

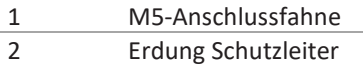

3 M5 Schraube

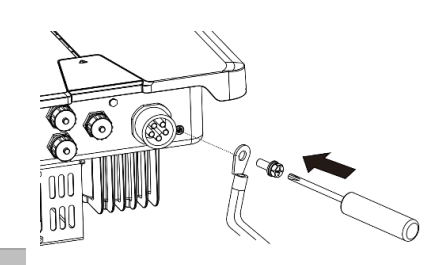

#### *Abb. 25:* Erdung anschließen

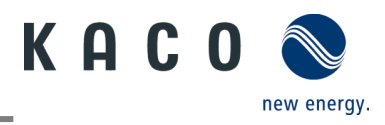

# <span id="page-23-0"></span>**7.7 Schnittstellen anschließen**

### **7.7.1 Anschluss für Kommunikationseinheit**

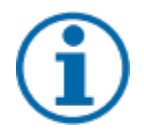

### **HINWEIS**

**Gefahr der Beschädigung des Wechselrichters durch elektrostatische Entladung**

Interne Bauteile des Wechselrichters können durch elektrostatische Entladung irreparabel beschädigt werden.

› Erden Sie sich, bevor Sie Bauteile berühren.

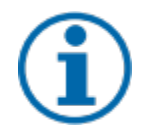

### **HINWEIS**

#### **Beschädigung der Kommunikationseinheit durch Drehen des Stick-Gehäuses**

Wenn die Kommunikationseinheit am Wechselrichter angebracht wird, muss die Mutter am Stick gedreht werden. Die Kommunikationseinheit kann beschädigt werden, wenn Sie das Gehäuse des Sticks drehen.

› Drehen Sie nicht die eigentliche Kommunikationseinheit, wenn Sie ihn am Gerät anbringen.

Gerät ist an der Halterung montiert.

1 Kappe vom COM3-Anschluss entfernen.

- 2 Kommunikationseinheit in den vorhandenen Anschluss einstecken und mithilfe der Mutter des Moduls in den Anschluss fest eindrehen.
- **HINWEIS: Drehen Sie nicht die eigentlichen Kommunikationseinheit, wenn Sie ihn am Gerät anbringen.**
- 3 Sicherstellen, dass die Kommunikationseinheit fest angeschlossen ist und dass das Etikett auf dem Modul zu sehen ist.
- » Die Kommunikationseinheit ist an das Gerät angeschlossen.

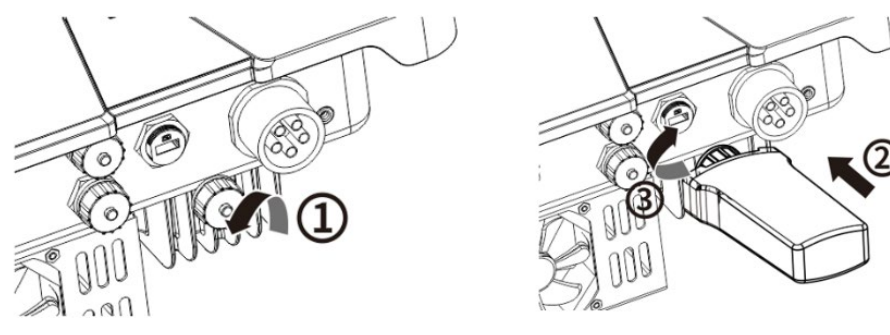

*Abb. 26:* Kommunikationseinheit anschließen

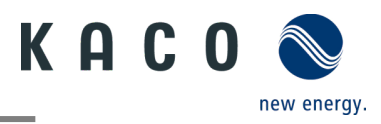

### **7.7.2 RS485-Kabelanschluss**

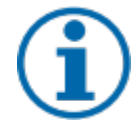

### **HINWEIS**

#### **Gefahr der Beschädigung des Wechselrichters durch elektrostatische Entladung**

Interne Bauteile des Wechselrichters können durch elektrostatische Entladung irreparabel beschädigt werden. › Erden Sie sich, bevor Sie Bauteile berühren.

### **HINWEIS**

Für den Anschluss an die RJ45-Buchse ist ein Netzwerkkabel gemäß Kapitel [7.3.1](#page-16-4) auf Seite [14](#page-16-4) erforderlich. Für den Einsatz im Freien muss das Netzwerkkabel außerdem eine gute UV-Beständigkeit aufweisen.

Der RS485-Port kann die Kommunikation mit einer maximalen Installationslänge (über alle Wechselrichter) von 1000 m unterstützen. Signal- und Steueranschluss müssen gemäß den EMV-Anforderungen nach EN 62920 gemessen werden, wenn die Länge des an den Signal- und Steueranschluss angeschlossenen Kabels gemäß der Norm mehr als 30 m beträgt.

Gerät ist an der Halterung montiert. RS485-Kabel und RJ45 Stecker (nicht Lieferumfang) liegt am Gerät bereit.

- 1. Ader abisolieren und in die entsprechende Klemme crimpen(siehe Abb. 27 gem. DIN 46228-4)
- 2. Abdeckkappe des Kommunikationsanschlusses abschrauben (siehe Abb. 29, Abfolge und Pfeilrichtungen beachten) und das Netzwerkkabel in den angebrachten RS485-Kommunikations-Client einführen.
- 3. Netzwerkkabel in den entsprechenden Kommunikationsanschluss des Geräts einstecken (siehe Abb. 28, Abfolge und Pfeilrichtungen beachten), Gewindehülse festziehen, dann die Überwurfmutter am Ende anziehen.
- » Das RS485-Kabel ist an das Gerät angeschlossen.

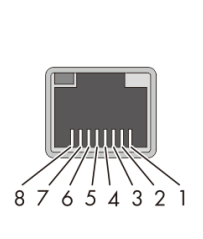

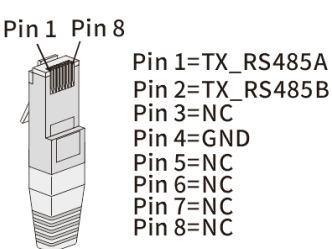

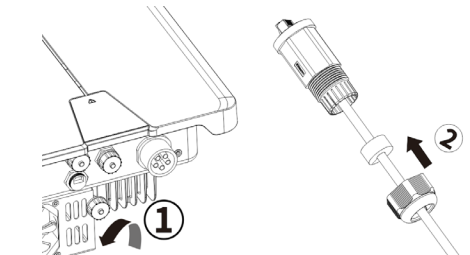

*Abb. 27:* Kabelanschlussbelegung *Abb. 28:* Netzwerkkabel einführen

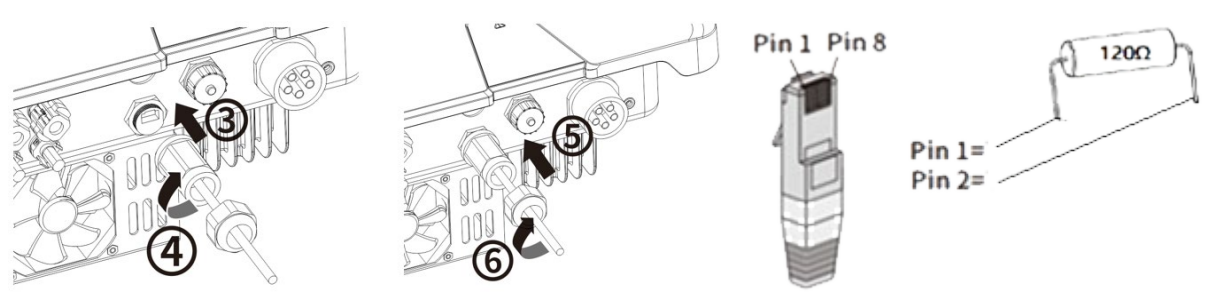

*Abb. 29:* Netzwerkkabel anschließen *Abb. 30*: Konfiguration RJ45 Stecker mit 120 Ω Widerstand

### **HINWEIS**

Bei Verwendung des RS485-Bussystems müssen Sie jedem Busteilnehmer (Wechselrichter, Sensor) eine eindeutige IP - Adresse zuweisen.

> 5 Geräte oder > 100 m - Terminieren Sie das **erste und letzte** Gerät der Kommunikationsstrecke (Gerät/Smart-Meter) durch konfigurierten RJ45 Stecker mit integriertem 120 Ohm Abschlusswiderstand (Siehe Abb. 29).

Befolgen Sie die Anschlussdiagrame in dem zugehörigen "Anwendungshinweis - Installation und Verwendung der APP"

RS485 Kommunikation enthält mehr als 5 Geräten oder ist über 100m lang – Widerstand erforderlich.

- 1 RJ45 Stecker mit Abschlusswiderstand 120 Ω in den freien Kommunikationsanschluss am ersten und letzten Gerät der Kommunikationskette einstecken.
- » RS485-Anschluss angeschlossen. Signalleistung fachgerecht verlegen.

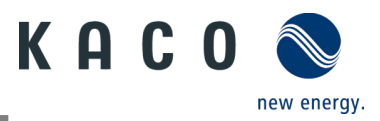

# <span id="page-25-0"></span>**7.8 Smart -Meter für dynamische Einspeisung anschließen**

Wenn Sie die Funktion dynamisch implementieren möchten, müssen Sie den Smart-Meter installieren. Die Kommunikationseinheit ist nur mit dem **Eastron Smart-Meter** kompatibel (**SDM630** – Artikel Nr. 3015600 ist über unseren Kundendienst erhältlich).

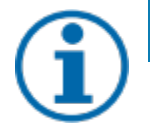

### **HINWEIS**

Der Smart-Meter muss das MODBUS-Protokoll unterstützen und kommuniziert mit Baudrate 9600, Parität "None", Stop-Bits "1"

Sicherstellen, dass einzelne Drähte am Anschlusskontakt des Smart-Meters mit dem richtigen Drehmoment befestigt sind und sich nicht lösen können. Vorhandene Schutzabdeckung anbringen.

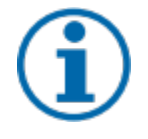

### **HINWEIS**

#### **Beschädigung des Wechselrichters durch elektrostatische Entladung**

Interne Bauteile des Geräts können durch elektrostatische Entladung irreparabel beschädigt werden.

› Erden Sie sich, bevor Sie ein Bauteil berühren.

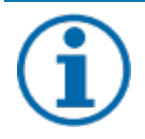

#### **HINWEIS**

Für den Anschluss an die RJ45-Buchse ist ein Netzwerkkabel der Kategorie 5E oder höher erforderlich. Für den Einsatz im Freien ist außerdem eine gute UV-Beständigkeit des Netzwerkkabels erforderlich. Der RS485-Anschluss kann die Kommunikation mit einer maximalen Installationslänge (über alle

Wechselrichter) von 1000 m unterstützen. Der Einzel- und Steueranschluss muss gemäß den EMV-Anforderungen EN 62920 gemessen werden, wenn die Länge des an den Signal- und Steueranschluss angeschlossenen Kabels gemäß der Norm mehr als 30 m beträgt.

- Das Gerät und der Smart-Meter wurde an einer Halterung fest installiert.
- 1. Abdeckkappe (Pos. 1) des Kommunikationsanschlusses abdrehen und 8-poliges Netzwerkkabel durch die beiliegende Gewindehülse mit Überwurfmutter und Dichtung (Pos. 2) führen.
- 2. Netzwerkkabel abisolieren und Kupferdraht an die entsprechende Klemme (nach DIN 46228-4, bauseits) des handelsüblichen Netzwerkstecker (RJ45) crimpen (Siehe Abb. 32).
- 3. Netzwerkstecker in den Kommunikationsanschluss des Geräts einstecken (Pos. 3/5) und Gewindehülse fest anziehen. Anschließend Überwurfmutter anziehen (Pos. 4/6).
- 4. Anderes Kabelende mit Aderendhülse bestücken und an die Kontakte des Smart-Meters anklemmen. Schraubendreher Typ: PH0, Drehmoment: 0.7Nm. (Siehe Abb. 34.)

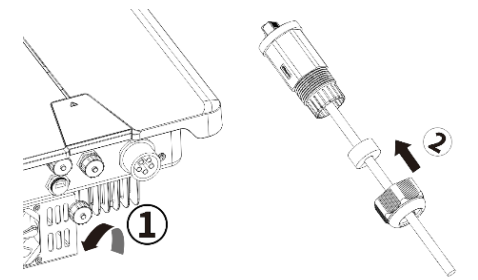

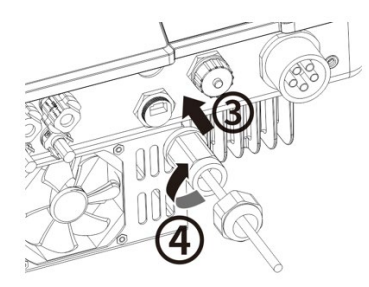

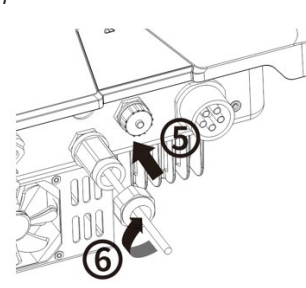

*Abb. 31 Netzwerkstecker konfigurieren Abb. 32 Kabelanschlussbelegung*

 $6\,5\,4\,3$ 

 $\overline{2}$ 

 $\overline{8}$  7

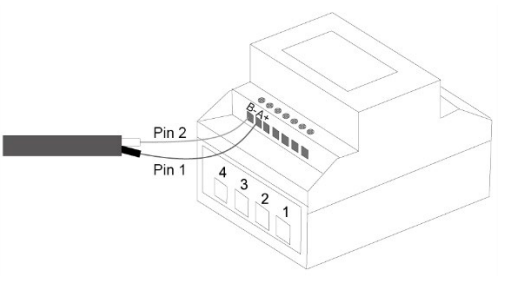

*Abb. 33 Netzwerkkabel einstecken Abb. 34 Netzwerkkabel am Smart-Meter (am Gehäuse oben – Informationen in der Betriebsanleitung des Smart-Meter)*

Pin 1 Pin 8

Pin 1=TX\_RS485A Pin 2=TX\_RS485B

 $Pin\overline{3}=NC$ Pin 4=GND  $Pin 5 = NC$  $Pin 6 = NC$ 

 $Pin 7 = NC$  $Pin 8 = NC$ 

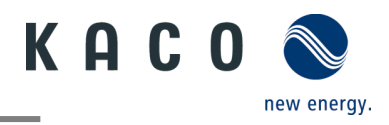

# <span id="page-26-0"></span>**8 Inbetriebnahme**

### <span id="page-26-1"></span>**8.1 Voraussetzungen**

### **A** GEFAHR

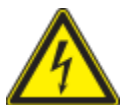

**Lebensgefährliche Spannungen liegen auch nach Frei- und Ausschalten des Gerätes an den Anschlüssen und Leitungen im Gerät an!**

Das Berühren der Leitungen und/oder Klemmen/Stromschienen im Gerät kann zu schweren Verletzungen oder zum Tod führen.

- › Das Gerät darf ausschließlich von einer Fachkraft in Betrieb genommen werden.
- › Unautorisierte Personen sind vom Gerät fern zu halten.

Gerät ist montiert und elektrisch installiert.

Der PV-Generator liefert eine Spannung, die oberhalb der konfigurierten Startspannung liegt.

1 Netzspannung über die externen Sicherungselemente zuschalten.

2 PV-Generator über den DC-Trennschalter zuschalten (0 > 1)

» Das Gerät nimmt den Betrieb auf.

» Bei Erstinbetriebnahme: Anweisungen in der zugehörigen Applikation Note – Installation und Verwendung der App beachten.

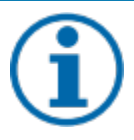

### **HINWEIS**

Für die Erstinbetriebnahme des Gerätes ist die beiliegende Kommunikationseinheit im Anschlussport COM3 einzustecken.

Zur Überwachung und Parametrierung wird ein mobiles Endgerät mit Wi-Fi Interface benötigt. Hierbei ist kein Seriennummer abhängiges Passwort erforderlich.

Die folgenden Funktionen sind nur über die zugehörige App möglich:

- 1. Erstinbetriebnahme.
- 2. Parametrierung
- 3. Spezielle Parameter (z.b. P(f) , P(U) , Q(U))
- 4. Auf Werkseinstellung zurücksetzen.

## <span id="page-26-2"></span>**8.2 Normative Voraussetzung**

#### *Anbringen eines Sicherheitsaufklebers gemäß UTE C15-712-1*

Gemäß der Praxisrichtlinie UTE C15-712-1 muss beim Anschluss an das französische Niederspannungsnetz an jedem Gerät ein Sicherheitsaufkleber angebracht werden, der besagt, dass vor jedem Eingriff in das Gerät beide Spannungsquellen isoliert werden müssen

☞ Den mitgelieferten Sicherheitsaufkleber gut sichtbar außen am Gehäuse des Gerätes anbringen.

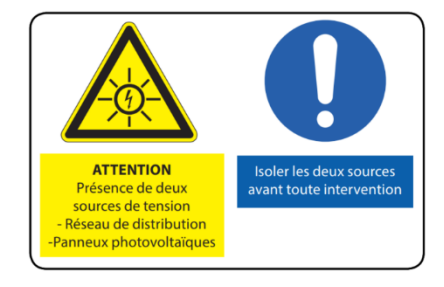

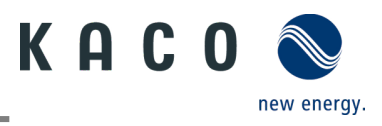

# <span id="page-27-0"></span>**9 Konfiguration und Bedienung**

# <span id="page-27-1"></span>**9.1 Erstinbetriebnahme**

Beim ersten Start den für Ihr Land passenden Länderdatensatz einstellen. Bitte besuchen Sie die Website www.kaconewenergy.com und laden Sie das Dokument "Anwendungshinweis - Installation und Verwendung der APP" herunter, um detaillierte Informationen zu erhalten.

# <span id="page-27-2"></span>**9.2 Signalelemente**

An der Kommunikationseinheit sowie am Gehäuse des Wechselrichters sind Status-LEDs die den Betriebszustand melden. Die LEDs können die folgenden Zustände annahmen:

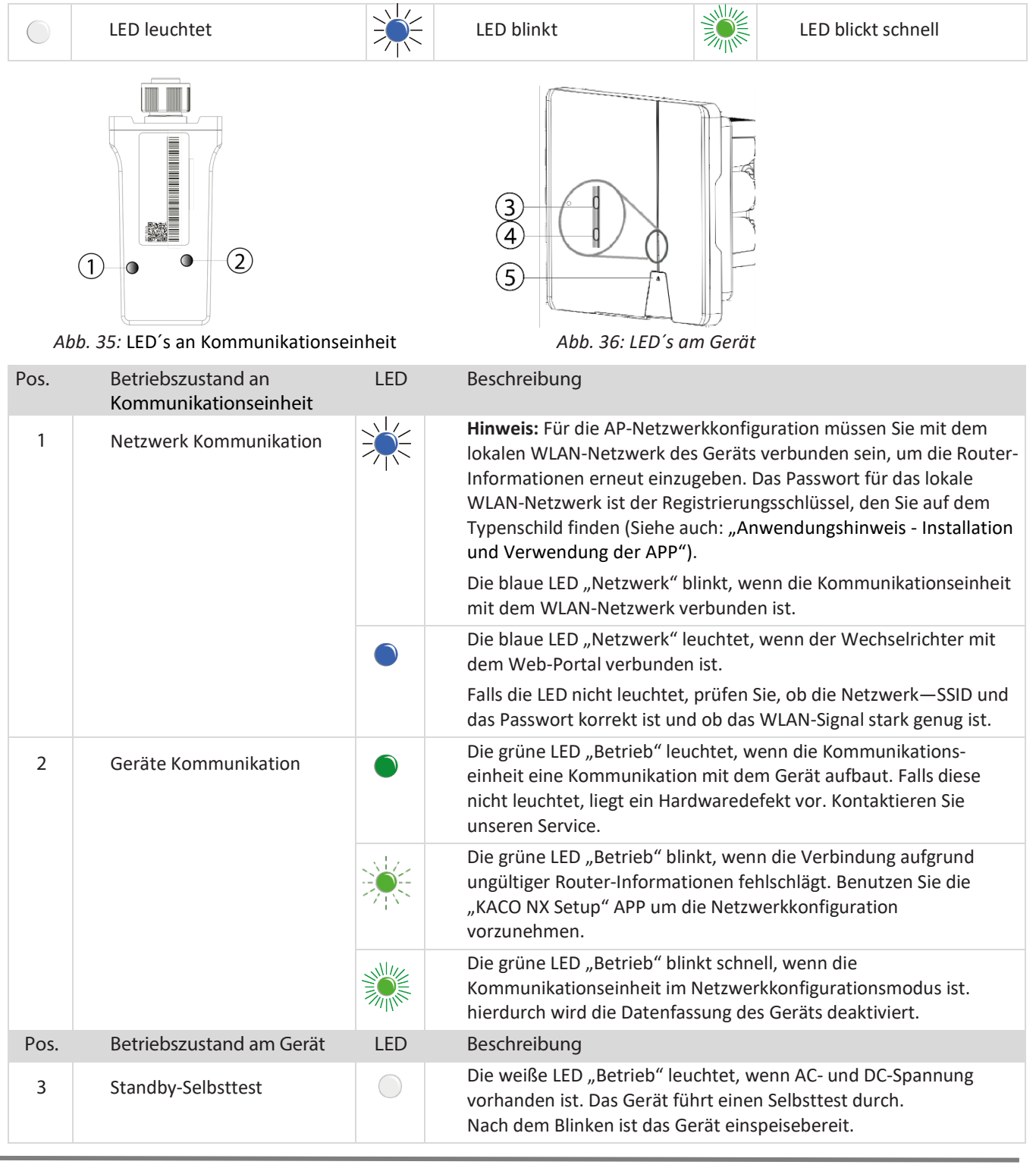

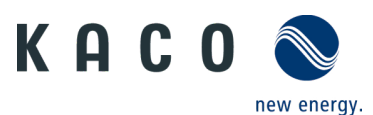

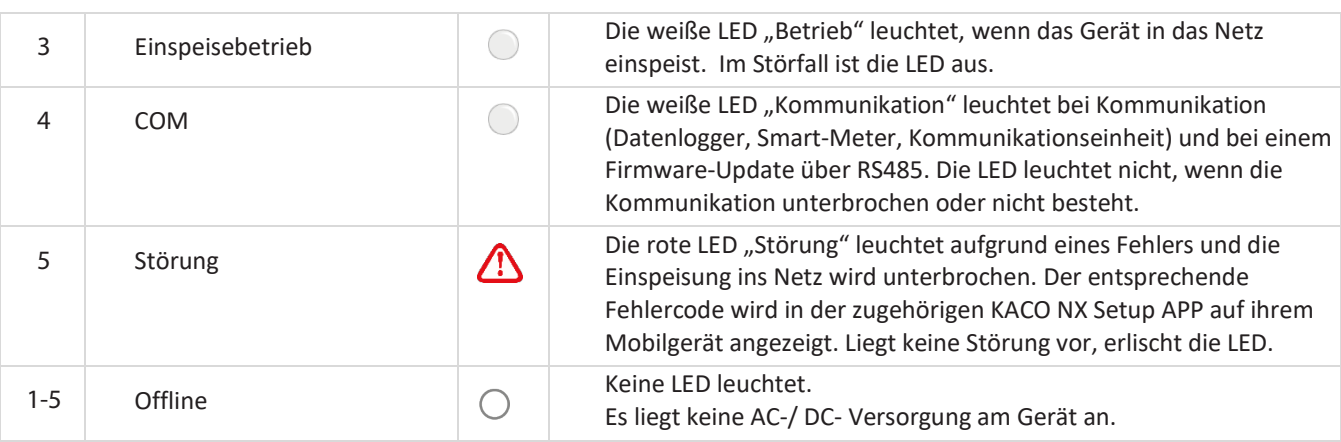

Kommunikationseinheit ist am Gerät eingesteckt und fest verschraubt. Gerät ist AC- und DC-seitig angeschlossen.

**Hinweis:** Beachten Sie den Status der LED beim Initialisieren, während des Betriebs und bei Störmeldungen. Dieser kann ihnen genaue Erkenntnisse über den aktuellen Betriebszustand des Gerätes liefern.

- 1 Prüfen Sie an der Kommunikationseinheit, dass während des Initialisierungsvorgangs die blaue LED aufleuchtet. Falls nicht, prüfen Sie nochmals die Befestigung. Anderenfalls Kommunikationseinheit durch anderen ersetzen.
- 2 Prüfen Sie am Gerät, das im Einspeisebetrieb die weiße LED aufleuchtet. Falls nicht, liegt eine Störung am Gerät vor.

**Hinweis:** Bei Störungen beachten Sie die Hinweise in dem "Anwendungshinweis - Installation und Verwendung der APP" im Kapitel Troubleshooting.

» Mit der Einrichtung der Geräte-Überwachung fortfahren.

### <span id="page-28-0"></span>**9.3 Gerät überwachen**

Sie können das Gerät über die externe Kommunikationseinheit überwachen. Die Betriebsdaten des Geräts können auch in die Cloud übertragen werden. Außerdem können Sie alle Daten mit der "KACO NX Setup" App anzeigen.

Zu jedem Gerät gehört eine Kommunikationseinheit. Wenn die gleichen Geräte am gleichen Ort installiert sind, können die Geräte über das RS 485-Kabel verbunden werden und sich eine Kommunikationseinheit teilen. Bitte beachten Sie, dass mit jeder Kommunikationseinheit nur bis zu 5 Geräte verbunden werden können.

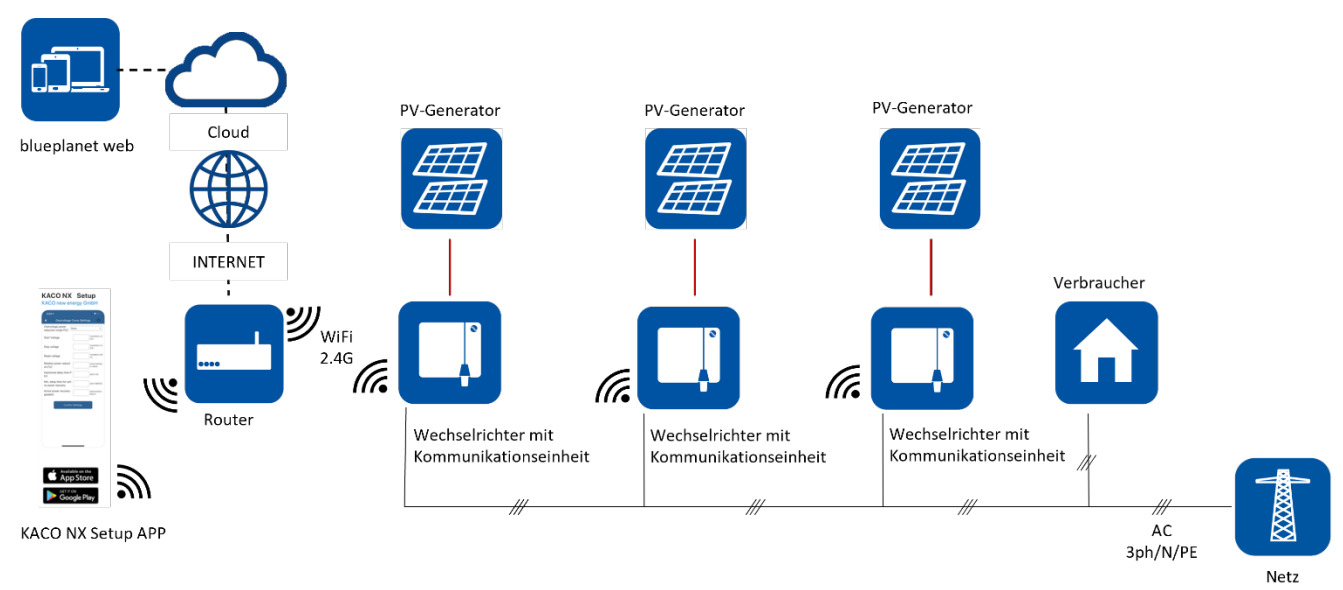

*Abb. 37:* Anlagenüberwachung von bis zu 5 Wechselrichter mit Kommunikationseinheit

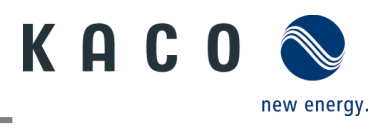

### **HINWEIS**

Beachten Sie die zusätzlichen Dokumente für die Kommunikationsstruktur **mit** und **ohne** Datenlogger. Diese finden Sie im Downloadbereich auf unserer Homepage im Geräteordner unter Anwendungshinweise.

Die Android- oder iOS-APP kann über den iOS oder Android Store heruntergeladen werden. Beachten Sie die Hinweise in dem Dokument "Anwendungshinweis - Installation und Verwendung der APP".

### <span id="page-29-0"></span>**9.4 Wirkleistungssteuerung mit einem Smart-Meter**

Das Gerät kann die abgegebene Wirkleistung über einen angeschlossenen Smart-Meter steuern. Das folgende Bild zeigt die Verbindungsmodus des Systems über eine Kommunikationseinheit.

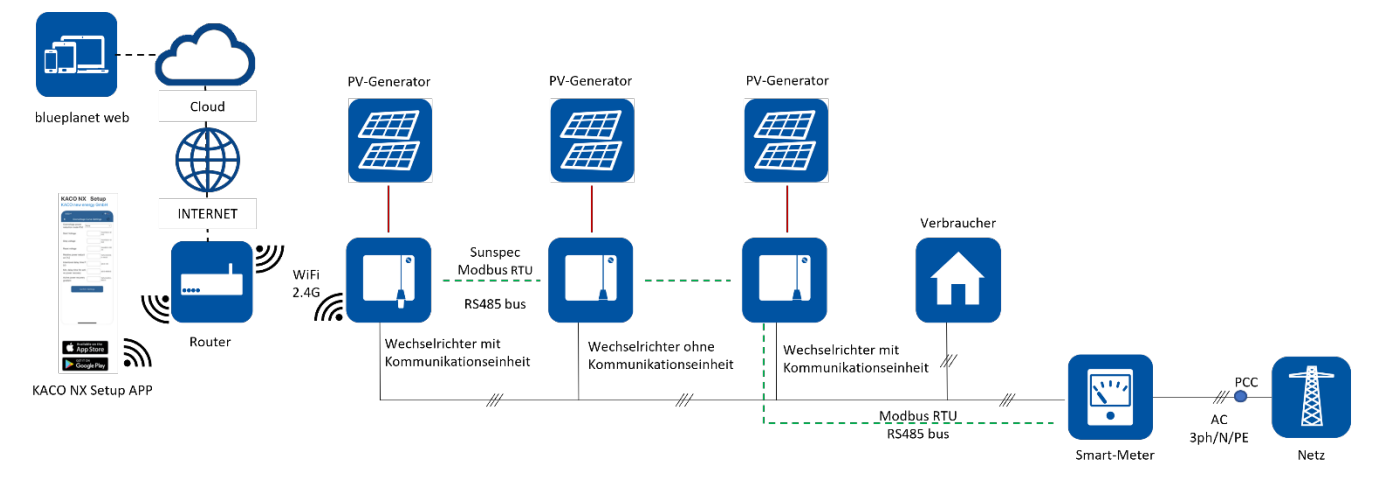

*Abb. 38:* System für die Wirkleistungssteuerung mit Smart-Meter

Verbindungsmethode mit Smart-Meter wie oben gezeigt per SDM630. Modbus und Einstellung der Baudratenmethode für ModBus siehe entsprechendes Benutzerhandbuch.

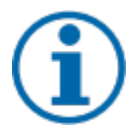

### **HINWEIS**

Beachten Sie die zusätzlichen Dokumente für die Kommunikationsstruktur **mit** und **ohne** Datenlogger. Diese finden Sie im Downloadbereich auf unserer Homepage im Geräteorder unter Anwendungshinweise.

Die Android- oder iOS-APP kann über den iOS oder Android Store heruntergeladen werden. Beachten Sie die Hinweise in dem Dokument "Anwendungshinweis - Installation und Verwendung der APP".

## <span id="page-29-1"></span>**9.5 Firmware-Update durchführen**

Sie können die Software des Geräts über die Android- oder iOS-App auf eine neue Version aktualisieren. Beachten Sie die Hinweise in dem Dokument "Anwendungshinweis - Installation und Verwendung der APP".

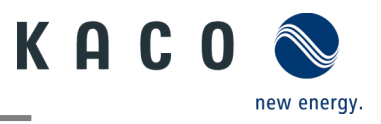

# <span id="page-30-0"></span>**10 Wartung und Störungsbeseitigung**

# <span id="page-30-1"></span>**10.1Sichtkontrolle**

Kontrollieren Sie das Produkt und die Leitungen auf äußerlich sichtbare Beschädigungen und achten Sie gegebenenfalls auf eine Betriebsstatusanzeige. Bei Beschädigungen benachrichtigen Sie Ihren Installateur. Reparaturen dürfen nur von einer Elektrofachkraft vorgenommen werden.

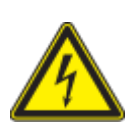

### **GEFAHR**

**Lebensgefahr durch auftretende Berührungsspannungen!**

Abziehen der Steckverbindungen ohne vorheriges Trennen des Gerätes vom PV-Generator kann zu Gesundheitsschäden bzw. Schäden am Gerät führen.

- › Während der Montage: DC-Plus und DC-Minus elektrisch vom Erdpotential (PE) trennen.
- › Gerät vom PV-Generator durch Betätigen des integrierten DC-Trennschalters trennen.
- › Steckverbinder abziehen.

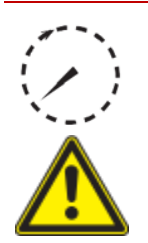

## GEFAHR

#### **Gefährliche Spannung durch zwei Betriebsspannungen**

Das Berühren der Leitungen und/oder Klemmen/Stromschienen im Gerät kann zu schweren Verletzungen oder zum Tod führen. Die Entladezeit der Kondensatoren beträgt bis zu 5 Minuten.

- › Das Gerät darf ausschließlich von einer anerkannten und vom Versorgungsnetzbetreiber zugelassenen Elektrofachkraft geöffnet und gewartet werden.
- › Vor dem Öffnen des Gerätes: AC- und DC-Seite trennen und mindestens 5 Minuten warten.

# **HINWEIS**

Das Gehäuse des Gerätes enthält keine Bauteile, die vom Kunden repariert werden können.

Versuchen Sie nicht, Störungen zu beseitigen, die nicht im Anwendungshinweis – "Installation und Verwendung der APP" beschrieben werden. Nehmen Sie mit unserem Kundenservice Kontakt auf. Führen Sie nur Wartungsarbeiten aus, die hier beschrieben werden.

Lassen Sie den ordnungsgemäßen Betrieb des Gerätes in regelmäßigen Abständen durch eine Elektrofachkraft überprüfen und wenden Sie sich bei Problemen stets an den Service des Systemherstellers.

# <span id="page-30-2"></span>**10.2Reinigung**

### **10.2.1 Gehäuse reinigen**

### **GEFAHR**

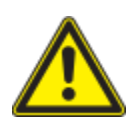

#### **Lebensgefahr durch eindringende Flüssigkeit**

Schwere Verletzungen oder Tod durch Eindringen von Feuchtigkeit.

- › Nur vollkommen trockene Gegenstände zum Reinigen des Gerätes verwenden.
- › Das Gerät nur von außen reinigen.

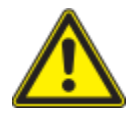

### **A VORSICHT**

**Beschädigung der Gehäuseteile bei Einsatz von Reinigungsmitteln!** 

 › Wenn das Gerät verschmutzt ist, reinigen Sie nur das Gehäuse, die Kühlrippen, den Gehäusedeckel und das Display mit Wasser und einem Tuch.

1 Regelmäßig mit einem Staubsauger oder weichen Pinsel Staub von der Oberseite des Gerätes entfernen.

2 Gegebenenfalls Staub von den Lüftungseinlässen entfernen.

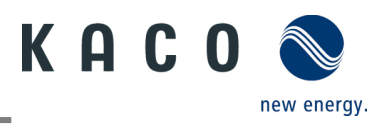

### **10.2.2Kühlkörper reinigen**

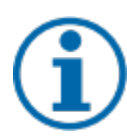

### **HINWEIS**

Beachten Sie unsere Service- und Garantiebedingungen auf unserer Homepage.

Die Reinigungsintervalle müssen an die Umgebungsbedingungen des Installationsortes angepasst werden.

› In sandiger Umgebung empfehlen wir eine vierteljährliche Reinigung der Kühlkörper.

- Gerät am integrierten DC-Trennschalter und AC-Schalter abgeschaltet.
- Zum Reinigen, geeigneten Bürste bereit halten.

1 Freiraum zwischen Abdeckung und Kühlkörper mit passenden Bürsten reinigen.

2 Kühlkörper für den Lufteinlass und -auslass mit einer geeigneten Bürste reinigen.

**HINWEIS: Verwenden Sie keine aggressiven Reinigungsmittel und achten Sie darauf, dass keine Flüssigkeiten auf andere Bauteile gelangen.**

» Reinigung durchgeführt

## <span id="page-31-0"></span>**10.3Abschalten für Wartungsarbeiten / Störungsbeseitigung**

# **GEFAHR**

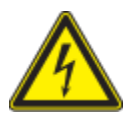

**Lebensgefährliche Spannungen liegen auch nach Frei- und Ausschalten des Gerätes an den Anschlüssen und Leitungen im Gerät an!**

Das Berühren der Leitungen und/oder Klemmen/Stromschienen im Gerät kann zu schweren Verletzungen oder zum Tod führen.

Das Gerät darf ausschließlich von einer anerkannten und vom Versorgungsnetzbetreiber zugelassenen Elektrofachkraft geöffnet und gewartet werden.

 › Befolgen Sie alle Sicherheitsvorschriften und die aktuell gültigen technischen Anschlussbedingungen des zuständigen Energieversorgungsunternehmens.

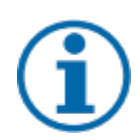

### **HINWEIS**

Bei Aufleuchten der Störleuchte beachten Sie die Hinweise in dem Dokument "Anwendungshinweis -Installation und Verwendung der APP"

HINWEIS: Abschaltreihenfolge.

1 Netzspannung durch Deaktivieren der externen Sicherungselemente abschalten.

2 DC-Versorgung über den DC-Trennschalter abschalten.

#### **GEFAHR! Die DC-Leitungen stehen weiterhin unter Spannung!**

» Nach dem Abschalten 5 Minuten warten, bevor Sie das Gerät austauschen.

### <span id="page-31-1"></span>**10.4Anschlüsse abklemmen**

### **10.4.1AC-Anschluss**

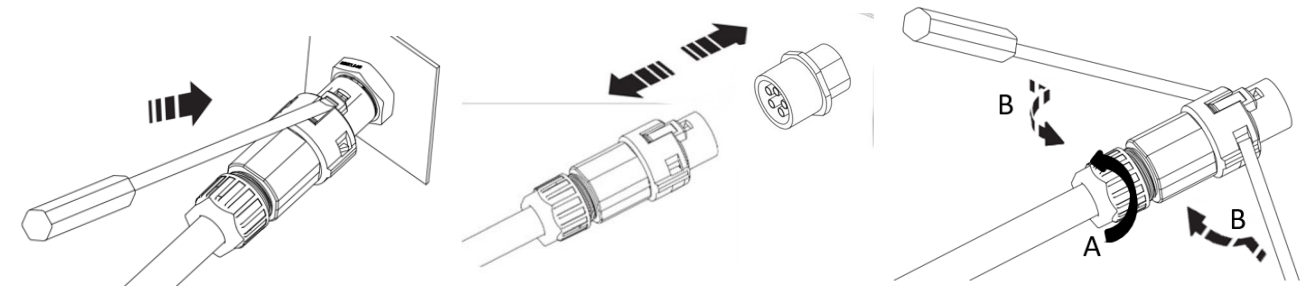

*Abb. 39:* AC-Anschlussstecker lösen *Abb. 40:* AC-Anschlussstecker trennen *Abb. 41:* Leitung lösen

Seite 29 KACO blueplanet 3.0 NX3 M2 KACO blueplanet 3.0 NX3 M2 KACO blueplanet 8.0 NX3 M2 KACO blueplanet 10.0 NX3 M2 KACO blueplanet 15.0 NX3 M2 KACO blueplanet 20.0 NX3 M2

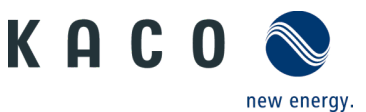

AC-/DC-Spannungsfreiheit sicherstellen.

1 Mit Hilfe eines Schraubendrehers (Blattgröße 3 mm) die Rastklinke an der Kupplung eindrücken.

2 Steckverbindung entriegeln und Anschlussstecker abziehen.

3 Kabelverschraubung lösen.

4 Mit Hilfe eines Schraubendrehers den Kontaktträger auf beiden Seiten entriegeln.

5 Kontaktträger aus dem Gehäuse ziehen.

6 Schrauben am Kontaktträger lösen und Adern entnehmen.

### **10.4.2 DC-Anschluss**

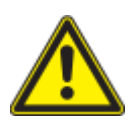

### **A** GEFAHR

#### **Zerstörung der DC-Steckverbinder**

DC-Steckverbinder können beim Trennen unter Last durch Entstehung von Lichtbögen zerstört werden. Unbedingt folgende Abschaltreihenfolge einhalten:

› Stromfreiheit aller DC-Leitungen mit einem Zangenamperemeter prüfen.

- AC-/DC-Spannungsfreiheit sicherstellen.
- $\cup$  > Stromfreiheit mit einem Zangenamperemeter prüfen.

HINWEIS: Steckverbinder dürfen unter Spannung, aber nie unter Last abgesteckt werden.

1 Mit Hilfe eines Schraubendrehers (Blattbreite 3 mm) die Rastklinke an der Kupplung herausdrücken.

- 2 Schraubendreher stecken lassen.
- 3 DC-Stecker von DC-Buchse abklemmen.
- 4 Leitungen entfernen und DC-Kontaktstecker mit angebrachten Verschlussstopfen einsetzen. (Siehe Abb. 43)

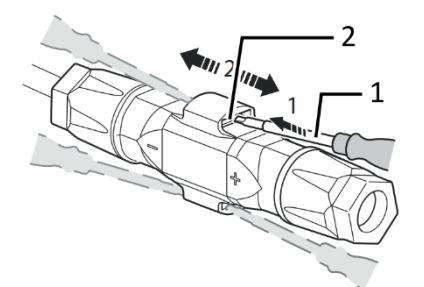

- 1 Schraubendreher
- 2 Rastklinke

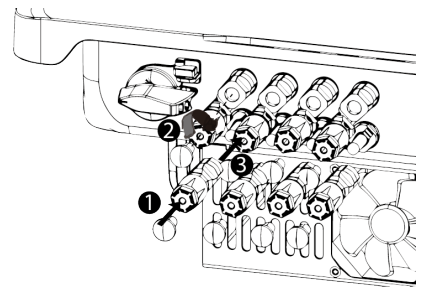

*Abb. 42:* Steckverbinder abstecken *Abb. 43:* DC-Anschlüsse verschließen

- 1 Verschlussstopfen
- 2 DC+ Kontaktstecker
- 3 DC- Kontaktstecker

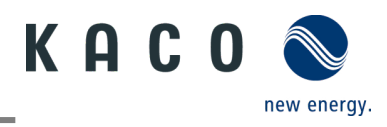

# <span id="page-33-0"></span>**11 Außerbetriebnahme und Demontage**

# <span id="page-33-1"></span>**11.1Gerät abschalten**

## **A** GFFAHR

**Lebensgefährliche Spannungen liegen auch nach Frei- und Ausschalten des Gerätes an den Anschlüssen und Leitungen im Gerät an!**

Das Berühren der Leitungen und/oder Klemmen/Stromschienen im Gerät kann zu schweren Verletzungen oder zum Tod führen.

- › Das Gerät muss vor dem elektrischen Anschluss fest montiert sein.
- › Befolgen Sie alle Sicherheitsvorschriften und die aktuell gültigen technischen Anschlussbedingungen des zuständigen Energieversorgungsunternehmens.
- › Das Gerät darf ausschließlich von einer anerkannten Elektrofachkraft geöffnet und gewartet werden.
- › Netzspannung durch Deaktivieren der externen Sicherungselemente abschalten.
- › Vollständige Stromfreiheit mit Zangenamperemeter an allen AC- und DC-Leitungen prüfen.

› Beim Aus- und Einschalten des Gerätes nicht die Leitungen und/oder Klemmen/Stromschienen berühren.

› Das Gerät im Betrieb geschlossen halten.

#### $\bigwedge$ **GEFAHR**

#### **Zerstörung der DC-Steckverbinder!**

DC-Steckverbinder können beim Trennen unter Last durch Entstehung von Lichtbögen zerstört werden. Unbedingt folgende Abschaltreihenfolge einhalten:

› Stromfreiheit aller DC-Leitungen mit einem Zangenamperemeter prüfen.

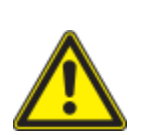

## **A** WARNUNG

#### **Verbrennungsgefahr durch heiße Gehäuseteile**

Gehäuseteile können im Betrieb heiß werden.

› Im Betrieb nur den Gehäusedeckel des Gerätes berühren.

## <span id="page-33-2"></span>**11.2Gerät deinstallieren**

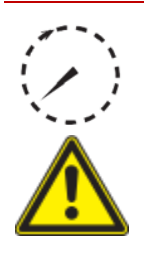

### **GFFAHR**

#### **Gefährliche Spannung durch zwei Betriebsspannungen**

Das Berühren der Leitungen und/oder Klemmen/Stromschienen im Gerät kann zu schweren Verletzungen oder zum Tod führen. Die Entladezeit der Kondensatoren beträgt bis zu 5 Minuten.

 › Das Gerät darf ausschließlich von einer anerkannten und vom Versorgungsnetzbetreiber zugelassenen Elektrofachkraft geöffnet und gewartet werden.

› Vor dem Öffnen des Gerätes: AC- und DC-Seite trennen und mindestens 5 Minuten warten.

- Gerät spannungsfrei geschaltet und gegen Wiedereinschalten gesichert.
	- 1 AC-Anschlussstecker vom Gerät trennen. AC-Anschluss [Siehe Abschnitt 10.4.1} Seite 27]
	- 2 DC-Leitungen an den DC-Steckverbindern trennen und Schutzkappen anbringen. DC-Anschluss [Siehe Abschnitt 10.4.2} Seite 25]
	- 3 Kommunikationseinheit abziehen.
	- » Das Gerät wurde deinstalliert. Mit der Demontage fortfahren

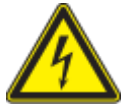

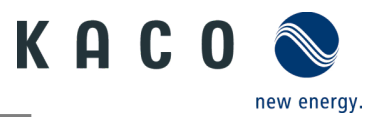

## <span id="page-34-0"></span>**11.3Gerät demontieren**

- Gerät abgeschaltet und deinstalliert.
	- 1 Schraube zur Sicherung gegen Ausheben an der Halterung entfernen.
	- 2 Seitliche Griffmulden verwenden und Gerät von der Halterung abheben.
	- » Gerät demontiert. Mit dem Verpacken fortfahren.

### <span id="page-34-1"></span>**11.4Gerät verpacken**

Gerät ist deinstalliert.

- 1 Verpacken Sie das Gerät nach Möglichkeit immer in der Originalverpackung. Ist diese nicht mehr vorhanden, kann alternativ auch eine gleichwertige Kartonage verwendet werden.
- 2 Die Kartonage muss vollständig verschließbar und für das Gewicht und die Größe des Gerätes geeignet sein.

### <span id="page-34-2"></span>**11.5Gerät lagern**

### **A VORSICHT**

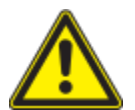

### **Sachschäden durch sich bildendes Kondenswasser**

Durch fehlerhafte Lagerung kann sich im Gerät Kondenswasser bilden und die Funktionsfähigkeit des Gerätes beeinträchtigen (z. B. durch Lagerung außerhalb den Umweltbedingungen oder kurzzeitigen Ortswechsel von einer kalten in eine warme Umgebung).

- Lagerung entsprechend den Technischen Daten > Umweltdaten.
- › Innenraum vor elektrischer Installation auf mögliches Kondenswasser prüfen und gegebenenfalls ausreichend abtrocknen lassen.

#### Gerät ist verpackt.

Gerät an einem trockenen Ort entsprechend dem in den Umweltdaten genannten Umgebungstemperaturbereich lagern.

### <span id="page-34-3"></span>**12 Entsorgung**

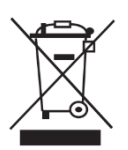

**A VORSICHT** 

**Umweltschäden bei nicht sachgerechter Entsorgung.** Sowohl das Gerät als auch die zugehörige Transportverpackung bestehen zum überwiegenden Teil aus recyclingfähigen Rohstoffen.

Gerät: Defekte Geräte und Zubehör gehören nicht in den Hausmüll. Sorgen Sie dafür, dass Altgeräte und ggf. vorhandenes Zubehör einer ordnungsgemäßen Entsorgung zugeführt werden.

Verpackung: Sorgen Sie dafür, dass die Transportverpackung einer ordnungsgemäßen Entsorgung zugeführt wird.

## <span id="page-34-4"></span>**13 Service und Garantie**

Wenden Sie sich zur Lösung eines technischen Problems mit KACO-Produkten an die Hotlines unserer Serviceabteilung. Halten Sie bitte folgende Daten bereit, damit wir Ihnen schnell und gezielt helfen können:

- Gerätename / Seriennummer
- Installationsdatum / Inbetriebnahmeprotokoll
- Fehleranzeige im Display / Fehlerbeschreibung / Auffälligkeiten / Was wurde zur Fehleranalyse bereits unternommen?
- Modultyp und Strangbeschaltung
- Kommissionsbezeichnung / Lieferadresse / Ansprechpartner (mit Telefonnummer)
- Informationen zur Zugänglichkeit des Installationsortes

Auf unserer Website Kaco-newenergy finden Sie neben weiteren Informationen:

- Unsere aktuellen Garantiebedingungen
- Ein Formular für Reklamationen
- Ein Formular, um Ihr Gerät zu registrieren. Bitte registrieren Sie Ihr Gerät umgehend. Sie helfen uns damit, Ihnen den schnellstmöglichen Service zu bieten.

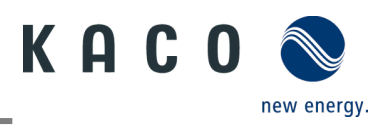

# <span id="page-35-0"></span>**14 Anhang**

# <span id="page-35-1"></span>**14.1EU-Konformitätserklärung**

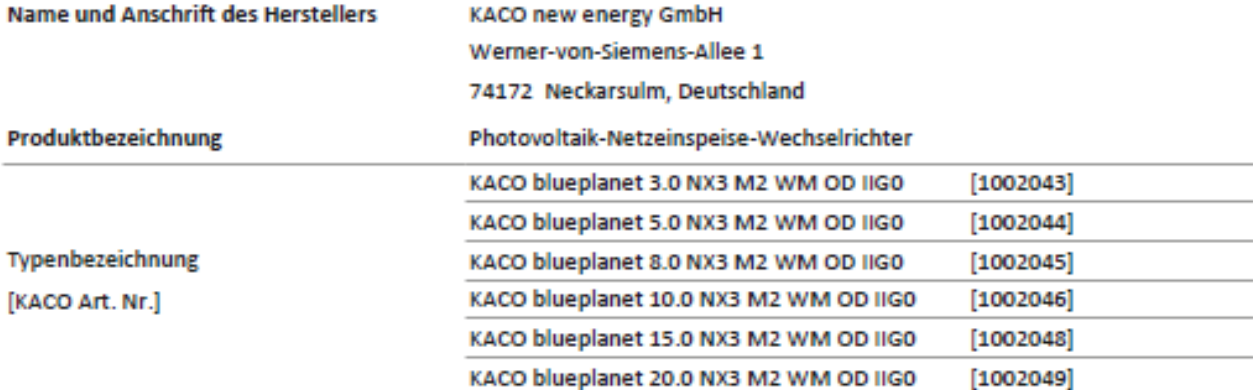

Der oben beschriebene Gegenstand der Erklärung entspricht den einschlägigen gesetzlichen Bestimmungen, die in der Richtlinie des Europäischen Union vom 26. Februar 2014 zur Angleichung der Rechtsvorschriften der Mitgliedstaaten über die elektromagnetische Verträglichkeit (2014/30/EU), den Niederspannungsrichtlinien (2014/35/EU) sowie vom 16. April 2014 der Funkanlagenrichtlinie (2014/53/EU) festgelegt sind.

Der Gegenstand entspricht den folgenden Normen:

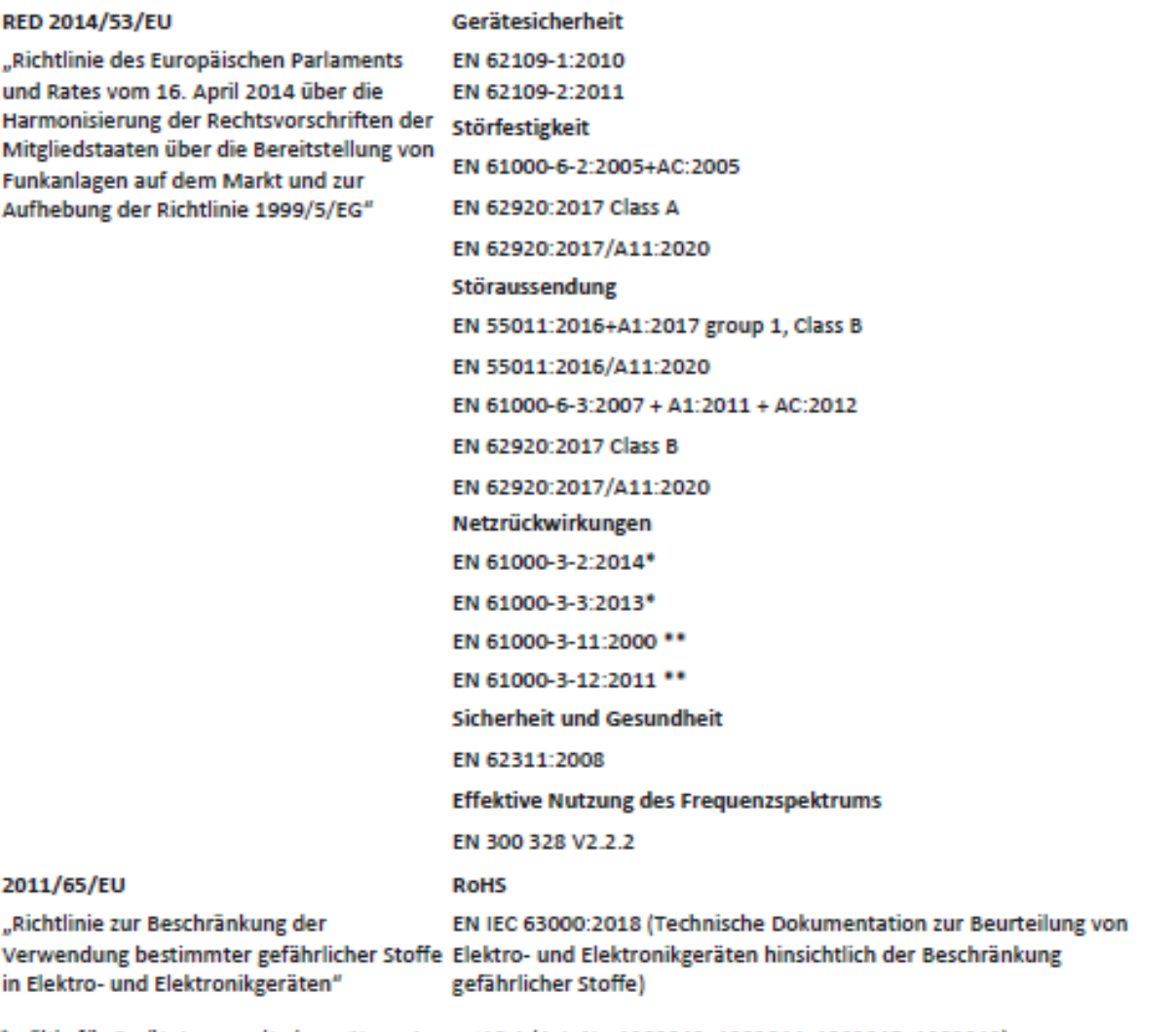

\* gültig für Gerätetypen mit einem Nennstrom ≤16 A (Art. Nr. 1002043, 1002044, 1002045, 1002046)

\*\* gültig für Gerätetypen mit einem Nennstrom >16 A (Art. Nr. 1002048,1002049)

Zusätzlich wurden folgende einschlägige Normen angewandt:

Elektromagnetische Verträglichkeit

EN 301 489-1 V 2.2.3

EN 301 489-17 V 3.2.4

Die oben genannten Typen werden daher mit dem CE-Zeichen gekennzeichnet.

Bei eigenmächtigen Änderungen an den gelieferten Geräten und/oder nicht bestimmungsgemäßer Verwendung erlischt die Gültigkeit dieser Konformitätserklärung.

Diese Konformitätserklärung ist unter der alleinigen Verantwortung der KACO new energy GmbH ausgestellt.

Neckarsulm, 22.06.2022 **KACO new energy GmbH**  Neckarsulm, 22.06.2022 **KACO new energy GmbH** 

Kittel Digital signist von Kital Thomas<br>
Dis corrities Thomas or Siemens<br>
email: Thomas kital@issoc Thomas

i.V. Thomas Kittel **Head of Quality Management** 

i.V. Matthias Haag Head of R&D and Technology

Haag **Section Contract Contract Contract Contract Contract Contract Contract Contract Contract Contract Contract Contract Contract Contract Contract Contract Contract Contract Contract Contract Contract Contract Contract C** 

 $\label{eq:main} \begin{minipage}{0.9\linewidth} \begin{tabular}{l} \hline \textbf{M} & \textbf{M} &$ Text und Abbildungen entsprechen dem technischen Stand bei Drucklegung. Technische Änderungen vorbehalten. Keine Haftung für Druckfehler. 3015331-01-220930 Text und Abbildungen entsprechen dem technischen Stand bei Drucklegung. Technische Änderungen vorbehalten. Keine Haftung für Druckfehler. 3015331-01-220930 ||||||||||||||||||||||||||||||||||<br>|-

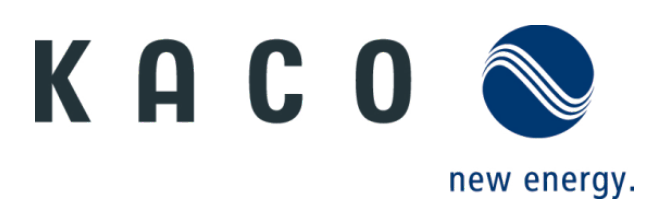